### **COMPAQ**

### **ProLiant ML330e/ML330 Server**

Maintenance and Service Guide

#### **Notice**

© 2001 Compaq Computer Corporation

Compaq, the Compaq logo, ROMPaq, Compaq Insight Manager, ProLiant, and QuickFind Registered in U.S. Patent and Trademark Office. SmartStart is a trademark of Compaq Information Technologies Group, L.P. in the United States and other countries.

Microsoft, Windows, and Windows NT are trademarks of Microsoft Corporation in the United States and other countries.

Intel and Pentium are trademarks of Intel Corporation in the United States and other countries. All other product names mentioned herein may be trademarks of their respective companies.

Compaq shall not be liable for technical or editorial errors or omissions contained herein. The information in this document is provided "as is" without warranty of any kind and is subject to change without notice. The warranties for Compaq products are set forth in the express limited warranty statements accompanying such products. Nothing herein should be construed as constituting a further or additional warranty.

Compaq ProLiant ML330e/ML330 Server Maintenance and Service Guide Fourth Edition (March 2001) Part Number 174623-004 Spare Part Number 176670-001

## **Contents**

| About This Guide                                    |           |
|-----------------------------------------------------|-----------|
| Symbols in Text                                     |           |
| ×                                                   |           |
| Important Safety Information                        |           |
| Compaq Technician Notes                             | V         |
| Where to Go for Additional Help                     |           |
| Integrated Management Log                           |           |
| Telephone Numbers                                   | vi        |
| Chapter 1                                           |           |
| Illustrated Parts Catalog                           |           |
| Mechanical Parts Exploded View                      | 1.0       |
|                                                     |           |
| Mechanical Spare Parts List                         |           |
| System Components Exploded View                     |           |
| System Components Spare Parts List                  | 1-3       |
| Chapter 2                                           |           |
| Removal and Replacement Procedures                  |           |
| Electrostatic Discharge Information                 | 2-0       |
| Symbols on Equipment                                |           |
| Preparation Procedures                              |           |
| Powering Down the Server                            |           |
| Server Warnings and Precautions                     |           |
| Front Bezel                                         |           |
| Access Panel                                        |           |
| Storage Devices                                     |           |
| Bezel Blanks                                        |           |
| Drive Tray                                          |           |
| ATA Hard Drive Compartment (ProLiant ML330e Server) |           |
| SCSI Hard Drive Compartment (ProLiant ML330 Server) |           |
| Hard Drives                                         |           |
|                                                     |           |
| Power Switch                                        |           |
| Fan                                                 |           |
| Cable Routing Diagrams                              |           |
| Processor with Heatsink                             |           |
| Memory Modules                                      |           |
| Removing a Memory Module                            |           |
| Expansion Slots                                     |           |
| Narvar Haatura Roard                                | · ) · ) · |

| Removal and Replacement Procedures                         |      |
|------------------------------------------------------------|------|
| Expansion Board Guide                                      | 2.20 |
| System Board                                               |      |
| Power Supply                                               |      |
| Replacing a Battery                                        |      |
| Replacing the System Board Battery                         |      |
| Replacing the Server Feature Board Battery                 |      |
| Chapter 3                                                  |      |
| -                                                          |      |
| Diagnostics Tools                                          | 2.2  |
| Diagnostics Tools Utility Overview                         |      |
| For More Information                                       | 3-5  |
| Chapter 4                                                  |      |
| Connectors, Switches, and LED Indicators                   |      |
| Connectors                                                 |      |
| System Board Components                                    |      |
| Rear Panel Connectors                                      |      |
| Server Feature Board Components (ProLiant ML330e Server)   |      |
| Server Feature Board Components (ProLiant ML330 Server)    |      |
| Switches                                                   |      |
| Reserved Processor Switch Settings (SW1)                   |      |
| System Configuration Switch Settings (SW2)                 |      |
| Server Feature Board Switch Settings (SW1)                 |      |
| Voltage Regulator Switch                                   |      |
| LEDs                                                       |      |
| System Status LEDs                                         |      |
| Network Controller LEDs                                    | 4-12 |
| Chapter 5                                                  |      |
| Physical and Operating Specifications                      |      |
| System Unit                                                |      |
| Memory                                                     |      |
| 1.44-MB Diskette Drive                                     |      |
| IDE CD-ROM Drive                                           |      |
| ATA Hard Drives (ProLiant ML330e Server)                   |      |
| Wide Ultra2 SCSI Hard Drives (ProLiant ML330 Server)       |      |
| Integrated 10/100 Wake on LAN Network Interface Controller | 5-7  |
| Integrated Single-Channel Wide Ultra2 SCSI Controller      |      |
| Integrated Ultra ATA 100 Controller                        |      |
|                                                            |      |

Index

### **About This Guide**

This maintenance and service guide is a troubleshooting guide that can be used for reference when servicing the Compaq ProLiant ML330e/ML330 server.

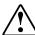

**WARNING:** To reduce the risk of personal injury from electric shock and hazardous energy levels, only authorized service technicians should attempt to repair this equipment. Improper repairs can create conditions that are hazardous.

### **Symbols in Text**

These symbols may be found in the text of this guide. They have the following meanings:

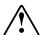

**WARNING:** Text set off in this manner indicates that failure to follow directions in the warning can result in bodily harm or loss of life.

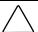

**CAUTION:** Text set off in this manner indicates that failure to follow directions can result in damage to equipment or loss of information.

**IMPORTANT:** Text set off in this manner presents clarifying information or specific instructions.

**NOTE:** Text set off in this manner presents commentary, sidelights, or interesting points of information.

### **▲** Important Safety Information

Before installing this product, read the Important Safety Information document provided.

#### **Compaq Technician Notes**

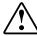

**WARNING:** Only authorized technicians trained by Compaq can attempt to repair this equipment. All troubleshooting and repair procedures are detailed to allow only subassembly/module-level repair. Because of the complexity of the individual boards and subassemblies, no one should attempt to make repairs at the component level or to make modifications to any printed wiring board. Improper repairs can create a safety hazard.

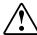

**WARNING:** To reduce the risk of personal injury from electric shock and hazardous energy levels, do not exceed the level of repair specified in these procedures. Because of the complexity of the individual boards and subassemblies, do not attempt to make repairs at the component level or to make modifications to any printed wiring board. Improper repairs can create conditions that are hazardous.

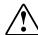

WARNING: To reduce the risk of electric shock or damage to the equipment:

- Disconnect power from the system by unplugging all power cords from the power supplies.
- Do not disable the power cord grounding plug. The grounding plug is an important safety feature.
- Plug the power cord into a grounded (earthed) electrical outlet that is easily accessible at all times.

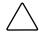

**CAUTION:** To properly ventilate the system, you must provide at least 7.6 cm (3.0 in.) of clearance at the front and back of the server.

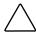

**CAUTION:** The server is designed to be electrically grounded (earthed). To ensure proper operation, plug the AC power cord into a properly grounded AC outlet only.

**NOTE:** Any indications of component replacement or printed wiring board modifications may void any warranty.

#### Where to Go for Additional Help

In addition to this guide, the following information sources are available:

- User documentation
- Compaq Service Quick Reference Guide
- Service training guides
- Compaq service advisories and bulletins
- Compaq QuickFind<sup>TM</sup> information services
- Compaq Insight Manager software

#### **Integrated Management Log**

The ProLiant ML330e/ML330 server includes an integrated, nonvolatile management log that contains fault and management information. The contents of the Integrated Management Log (IML) can be viewed with Compaq Insight Manager or the Web-based management tool, which is located on the Compaq Utilities tab of the browser-based management tool.

#### **Telephone Numbers**

For the name of your nearest Compaq authorized reseller:

- In the United States, call 1-800-345-1518.
- In Canada, call 1-800-263-5868.

For Compaq technical support:

- In the United States and Canada, call 1-800-OK COMPAQ.
- For Compaq technical support phone numbers outside the United States and Canada, visit the Compaq website:

http://www.compaq.com

# Chapter 1

## **Illustrated Parts Catalog**

This chapter provides the illustrated parts breakdown and spare parts lists for the Compaq *ProLiant*<sup>TM</sup> ML330e/ML330 server with an Intel Pentium III processor and a 133-MHz system bus. See Table 1-1 and Table 1-2 for the names of referenced spare parts.

### **Mechanical Parts Exploded View**

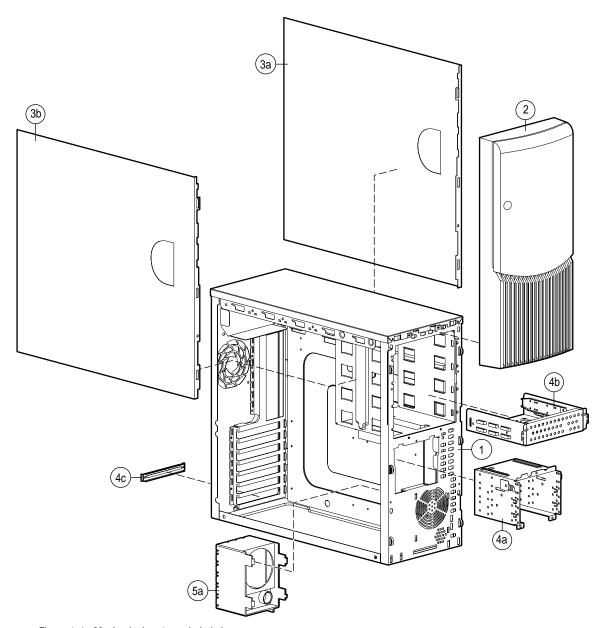

Figure 1-1. Mechanical parts exploded view

### **Mechanical Spare Parts List**

Table 1-1 **Mechanical Spare Parts List** 

| Item | Description                     | Spare Part Number |
|------|---------------------------------|-------------------|
|      | Chassis                         |                   |
| 1    | Chassis assembly                | 176605-001        |
| 2    | Front bezel                     |                   |
|      | ProLiant ML330e server          | 230542-001        |
|      | ProLiant ML330 server           | 176604-001        |
| 3    | Panel access left/right         | 176606-001        |
|      | a) Hood panel (right)           |                   |
|      | b) Access panel (left)          |                   |
|      | Miscellaneous                   |                   |
| 4    | Hardware kit                    | 176618-001        |
|      | a) Hard drive compartment       |                   |
|      | b) Removable drive tray         |                   |
|      | c) Expansion board knockout     |                   |
| 5    | Miscellaneous plastics kit      | 176617-001        |
|      | a) Expansion board guide        |                   |
|      | b) Rubber bumpers*              |                   |
|      | c) Removable media bezel blank* |                   |
|      | d) Cable clips*                 |                   |
|      |                                 |                   |

## **System Components Exploded View**

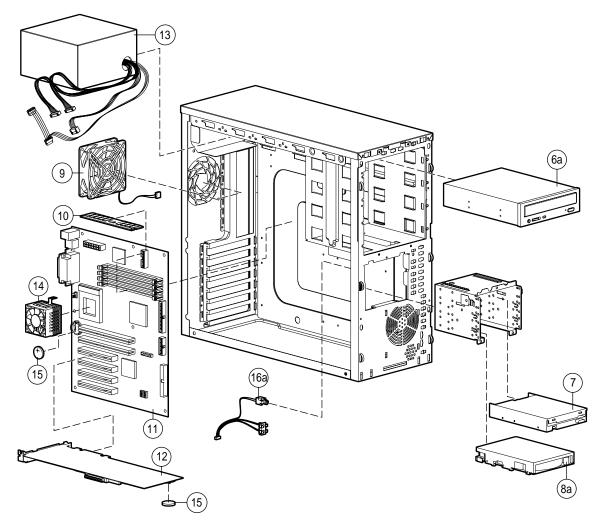

Figure 1-2. System components exploded view

### **System Components Spare Parts List**

Table 1-2 **System Components Spare Parts List** 

| Item | Description                                     | Spare Part Number        |
|------|-------------------------------------------------|--------------------------|
|      | Mass Storage Devices                            |                          |
| 6    | IDE CD-ROM drive                                |                          |
|      | a) IDE CD-ROM drive x32                         | 163354-001               |
|      | b) IDE CD-ROM drive x40*                        | 179963-001               |
| 7    | Diskette drive                                  | 123958-001               |
| 8    | Hard drive                                      |                          |
|      | a) 20-GB ATA hard drive (ML330e model)          | 230699-001               |
|      | b) 9.1-GB Wide Ultra2 hard drive (ML330 model)* | 349534-001               |
|      | System Components                               |                          |
| 9    | Fan                                             | 176609-001               |
| 10   | PC 133-MHz ECC Registered SDRAM DIMM            |                          |
|      | a) 64-MB*                                       | 159225-001               |
|      | b) 128-MB*                                      | 159226-001<br>164278-001 |
|      | c) 256-MB*                                      | 159304-001<br>159377-001 |
|      | d) 512-MB*                                      | 159227-001<br>177628-001 |
|      | Boards                                          |                          |
| 11   | System board                                    |                          |
|      | ProLiant ML330e server                          | 230540-001               |
|      | ProLiant ML330 server                           | 176615-001               |
| 12   | Server Feature Board                            |                          |
|      | ProLiant ML330e server                          | 230541-001               |
|      | ProLiant ML330 server                           | 176608-001               |
|      | Power                                           |                          |
| 13   | CE Mark-compliant power supply                  | 176616-001               |

continued

Table 1-2 **System Components Spare Parts List** continued

| Item | Description                                                      | Spare Part Number |
|------|------------------------------------------------------------------|-------------------|
| 14   | Pentium III processor                                            |                   |
|      | a) 667/133 with heatsink*                                        | 176610-001        |
|      | b) 733/133 with heatsink*                                        | 176612-001        |
|      | c) 800/133 with heatsink* (ProLiant ML330e and ML330)            | 176613-001        |
|      | d) 866/133 with heatsink*                                        | 176614-001        |
|      | e) 933/133 with heatsink* (ProLiant ML330e and ML330)            | 202350-001        |
|      | f) 1-GHz/133 with heatsink*                                      | 217827-001        |
| 15   | CR2032 lithium coin cell battery                                 | 234556-001        |
| 16   | Power cable kit                                                  | 176619-001        |
|      | a) Power button assembly                                         |                   |
|      | b) Power shield cable*                                           |                   |
|      | c) Power extension cable*                                        |                   |
|      | Miscellaneous                                                    |                   |
| 17   | Enhanced keyboard*                                               | 386209-001        |
| 18   | Signal cable kit*                                                | 176620-001        |
|      | a) IDE ribbon cable assembly                                     |                   |
|      | b) Diskette drive cable assembly                                 |                   |
|      | c) Server Management Information Cable (SMIC) connector assembly |                   |
| 19   | ATA cable assembly*                                              | 231702-001        |
| 20   | Heatsink fan assembly* (for 1-GHz model only)                    | 220997-001        |
| 21   | Ultra2 SCSI cable*                                               | 176607-001        |
| 22   | Country kit*                                                     | 178196-001        |
| 23   | Return kit*                                                      | 176621-001        |
|      |                                                                  |                   |

### **Removal and Replacement Procedures**

This chapter provides subassembly/module-level removal and replacement procedures for the Compaq ProLiant ML330e/ML330 server. Run the diagnostics program to verify that all components properly operate.

To service the ProLiant ML330e/ML330 server, you might need the following:

- Torx T-15 screwdriver
- Phillips screwdriver
- From the Compaq  $SmartStart^{TM}$  and Support Software CD:
  - ☐ Array Diagnostics Utility (ADU)
  - □ Diagnostics software

#### **Electrostatic Discharge Information**

An electrostatic discharge (ESD) can damage static-sensitive devices or microcircuitry. Proper packaging and grounding techniques are necessary precautions to prevent damage. To prevent electrostatic damage, observe the following precautions:

- Transport products in static-safe containers such as conductive tubes, bags, or boxes.
- Keep electrostatic-sensitive parts in their containers until they arrive at static-free stations.
- Cover workstations with approved static-dissipating material. Use a wrist strap connected to the work surface, and properly grounded (earthed) tools and equipment.
- Keep work area free of nonconductive materials, such as ordinary plastic assembly aids and foam packing.
- Make sure that you are always properly grounded when touching a static-sensitive component or assembly.
- Avoid touching pins, leads, or circuitry.
- Always place drives with the Printed Circuit Board (PCB) assembly-side down.
- Use conductive field service tools.

#### **Symbols on Equipment**

These symbols may be located on equipment in areas where hazardous conditions may exist.

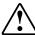

This symbol, in conjunction with any of the following symbols, indicates the presence of a potential hazard. The potential for injury exists if warnings are not observed.

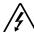

This symbol indicates the presence of hazardous energy circuits or electric shock hazards. Refer all servicing to qualified personnel.

**WARNING:** To reduce the risk of injury from electric shock hazards, do not open this enclosure. Refer all maintenance, upgrades, and servicing to qualified personnel.

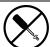

This symbol indicates the presence of electric shock hazards. The area contains no user- or field-serviceable parts. Do not open for any reason.

WARNING: To reduce the risk of injury from electric shock hazards, do not open this enclosure.

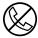

This symbol, on an RJ-45 receptacle, indicates a network interface connection.

WARNING: To reduce the risk of electric shock, fire, or damage to the equipment, do not plug telephone or telecommunications connectors into this receptacle.

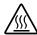

This symbol indicates the presence of a hot surface or hot component. If this surface is contacted, the potential for injury exists.

**WARNING:** To reduce the risk of injury from a hot component, allow the surface to cool before touching it.

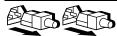

These symbols, on power supplies or systems, indicate that the equipment is supplied by multiple sources of power.

**WARNING:** To reduce the risk of injury from electric shock, remove all power cords to completely disconnect power from the system.

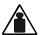

This symbol indicates that the component exceeds the recommended weight for one individual to safely handle.

Weight in Ib

WARNING: To reduce the risk of personal injury or damage to the equipment, observe local occupational health and safety requirements and guidelines for manual material

#### **Preparation Procedures**

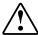

**WARNING:** Only authorized technicians trained by Compaq should attempt to repair this equipment. Because of the complexity of the individual boards and subassemblies, no one should attempt to make repairs at the component level or to make modifications to any printed wiring board. Improper repairs can create a safety hazard.

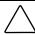

**CAUTION:** Electrostatic discharge (ESD) can damage electronic components. Be sure that you are properly grounded (earthed) before beginning any installation procedure. See "Electrostatic Discharge Information" earlier in this chapter for more information.

#### **Powering Down the Server**

Before beginning any removal and replacement procedure:

- 1. Open the drive bay door on the front bezel.
- 2. Power down the ProLiant ML330e/ML330 server by pressing the power button on the front of the server.

**IMPORTANT:** To completely remove all power from the ProLiant ML330e/ML330 server, you must disconnect the power cord. The front panel power button may not completely shut down power to the server.

- 3. Disconnect and remove the AC power cord from the AC outlet, and then from the ProLiant ML330e/ML330 server.
- 4. Disconnect any other external equipment connections to the server.

#### **Server Warnings and Precautions**

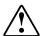

**WARNING:** To reduce the risk of injury from electric shock, disconnect all power cords to completely remove power from the system.

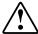

**WARNING:** To reduce the risk of personal injury from hot surfaces, allow the internal system components to cool before touching them.

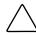

**CAUTION:** Protect the server from power fluctuations and temporary interruptions with a regulating uninterruptible power supply (UPS). This device protects the hardware from damage caused by power surges and voltage spikes, and keeps the system in operation during a power failure

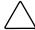

**CAUTION:** The ProLiant ML330e/ML330 server must always be operated with system unit covers on. Proper cooling is not achieved when the system unit covers are removed.

#### **Front Bezel**

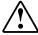

WARNING: To reduce the risk of personal injury and to prevent damage to the equipment, before removing the front bezel, make sure that the server is powered down, all cables are disconnected from the back of the server, and the power cord is disconnected from the grounded (earthed) AC outlet.

To remove the front bezel:

- 1. Complete the preparation procedures. See "Preparation Procedures" earlier in this chapter.
- 2. Pull forward on the latch at the bottom of the front bezel **①**.
- 3. Swing the front bezel upward, and then slide it out and away from the chassis **2**.

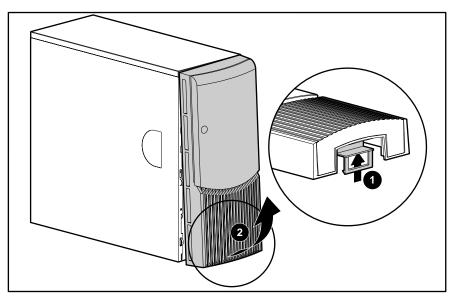

Figure 2-1. Removing the front bezel

NOTE: When replacing the front bezel, ensure that the top hinge points are properly placed in the chassis before rotating the front bezel back into its original position.

NOTE: Intruder Alert enables and disables the intruder alert option. When enabled, an intruder alert message is displayed if the front bezel has been unlatched or removed. The default setting is disabled.

To replace the front bezel, reverse steps 2 and 3.

#### **Access Panel**

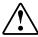

WARNING: To reduce the risk of personal injury from hot surfaces, allow the internal system components to cool before touching them.

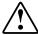

**WARNING:** To reduce the risk of personal injury and to prevent damage to the equipment, before removing the access panel, make sure that the server is powered down, all cables are disconnected from the back of the server, and the power cord is disconnected from the grounded (earthed) AC outlet.

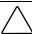

**CAUTION:** Do not operate the server while the large access panel is removed. This panel is an integral part of the cooling system, and removing the panel while the system is running may adversely affect data integrity.

To remove the access panel:

- 1. Perform the preparation procedures. See "Preparation Procedures" earlier in this chapter.
- 2. Remove the front bezel. See "Front Bezel" earlier in this chapter.
- 3. Remove the screw located on the left side of the front chassis **①**.
- 4. Slide the access panel forward, pull from the top of the access panel, and then lift the panel from the chassis **②**.

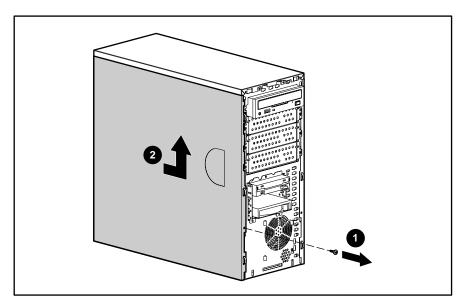

Figure 2-2. Removing the access panel

**NOTE:** Turn the access panel over to locate the System Configuration Label. This label provides information about the system board on your ProLiant ML330e/ML330 server.

To replace the access panel, reverse steps 2 through 4.

### **Storage Devices**

The ProLiant ML330e/ML330 server ships standard with seven drive bays, five of which are available. Figure 2-3 shows the location of the storage devices. Table 2-1 shows the corresponding drive bay descriptions.

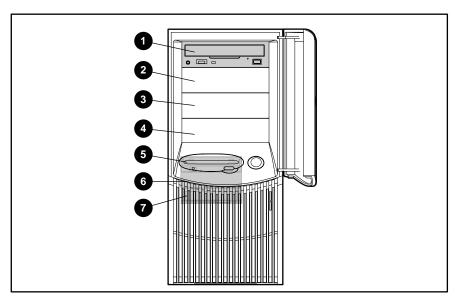

Figure 2-3. Storage device drive bay locations

#### Table 2-1 **Storage Device Drive Bay Descriptions**

| Drive Position | Description                                              |
|----------------|----------------------------------------------------------|
| 0              | 5.25-inch x 1.6-inch IDE CD-ROM drive bay                |
| 0              | 5.25-inch x 1.6-inch available removable media drive bay |
| •              | 5.25-inch x 1.6-inch available removable media drive bay |
| 4              | 5.25-inch x 1.6-inch available removable media drive bay |
| 6              | 3.5-inch x 1-inch 1.44-MB diskette drive bay             |
| 6              | 3.5-inch x 1-inch hard drive bay                         |
| •              | 3.5-inch x 1-inch hard drive bay                         |

#### **Bezel Blanks**

To remove a bezel blank from the front bezel:

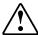

**WARNING:** To reduce the risk of personal injury and to prevent damage to the equipment, before removing the front bezel, make sure that the server is powered down, all cables are disconnected from the back of the server, and the power cord is disconnected from the grounded AC outlet.

- 1. Remove the front bezel. See "Front Bezel" earlier in this chapter.
- 2. On the back of the front bezel, pinch the tabs on either end of the bezel blank toward each other **①**, and then push the bezel blank through the front bezel **②**.

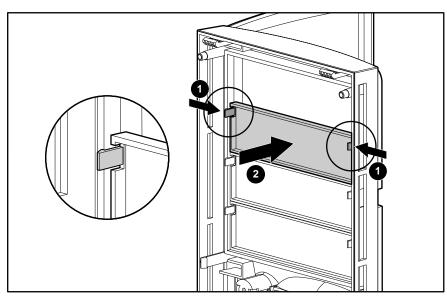

Figure 2-4. Removing a bezel blank

To replace a bezel blank, reverse steps 1 and 2.

#### **Drive Tray**

To remove a drive tray from a removable media bay:

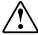

**WARNING:** To reduce the risk of personal injury and to prevent damage to the equipment, before removing the access panel, make sure that the server is powered down, all cables are disconnected from the back of the server, and the power cord is disconnected from the grounded (earthed) AC outlet.

NOTE: The drive trays in the removable media bays can be used to mount internal 3.5-inch hard drives.

- 1. Complete the preparation procedures. See "Preparation Procedures" earlier in this chapter.
- 2. Remove the front bezel. See "Front Bezel" earlier in this chapter.
- 3. Remove the access panel. See "Access Panel" earlier in this chapter.
- 4. Remove the screws on either side of the drive tray **①**, and then gently slide the drive tray out of the front of the chassis 2.

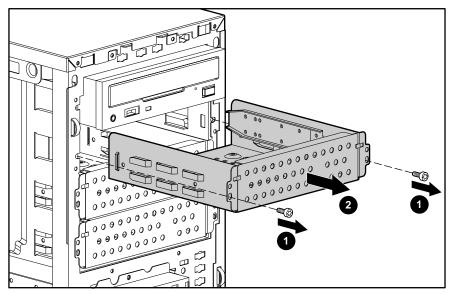

Figure 2-5. Removing a drive tray

To replace a drive tray, reverse steps 2 through 4.

#### **ATA Hard Drive Compartment (ProLiant ML330e Server)**

To remove an ATA hard drive compartment from the ProLiant ML330e server:

- 1. Complete the preparation procedures. See "Preparation Procedures" earlier in this chapter.
- 2. Remove the front bezel door. See "Front Bezel" earlier in this chapter.
- 3. Remove the access panel. See "Access Panel" earlier in this chapter.
- 4. Disconnect all power and data cables from the back of all drives mounted in the hard drive compartment being removed.

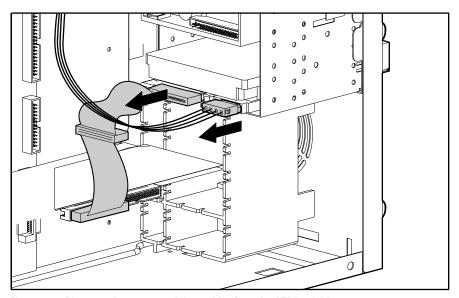

Figure 2-6. Disconnecting power and data cables from the ATA hard drive compartment

5. Remove the three shipping screws **1**, squeeze the two spring clips **2**, and then pull the drive compartment from the chassis 3.

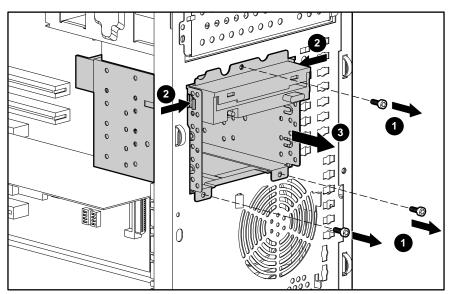

Figure 2-7. Removing an ATA hard drive compartment

To replace an ATA hard drive compartment, reverse steps 2 through 5.

#### **SCSI Hard Drive Compartment (ProLiant ML330 Server)**

To remove a SCSI hard drive compartment from the ProLiant ML330 server:

- 1. Complete the preparation procedures. See "Preparation Procedures" earlier in this chapter.
- 2. Remove the front bezel door. See "Front Bezel" earlier in this chapter.
- 3. Remove the access panel. See "Access Panel" earlier in this chapter.
- 4. Disconnect all power and data cables from the back of all drives mounted in the hard drive compartment being removed.

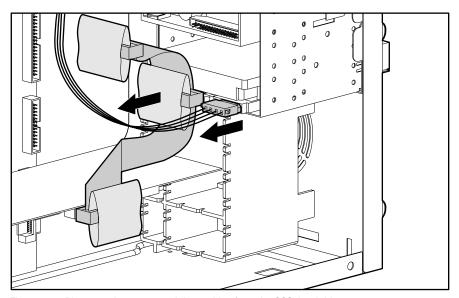

Figure 2-8. Disconnecting power and data cables from the SCSI hard drive compartment

5. Remove the three shipping screws **1**, squeeze the two spring clips **2**, and then pull the drive compartment from the chassis 3.

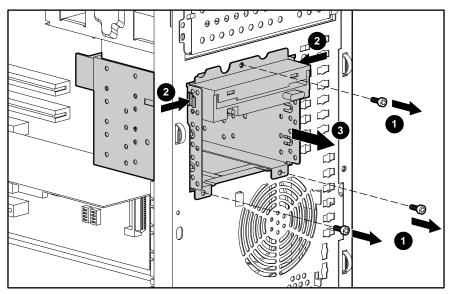

Figure 2-9. Removing a SCSI hard drive compartment

To replace a SCSI hard drive compartment, reverse steps 2 through 5.

#### **Hard Drives**

To remove a hard drive from the hard drive compartment:

- 1. Complete the preparation procedures. See "Preparation Procedures" earlier in this chapter.
- 2. Remove the front bezel. See "Front Bezel" earlier in this chapter.
- 3. Remove the access panel. See "Access Panel" earlier in this chapter.
- 4. Disconnect all the power and data cables from the back of all drives on the hard drive compartment.
- 5. Remove the two screws on each side of the drive **1**.
- 6. Gently slide the drive out from the front of the hard drive compartment **2**.

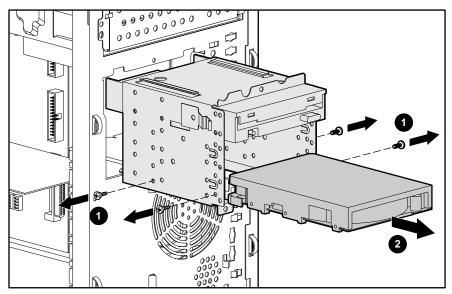

Figure 2-10. Removing a hard drive

To replace the hard drive, reverse steps 2 through 6.

#### **Power Switch**

IMPORTANT: To completely remove all power from the system, you must disconnect the power cord from the server.

To remove the power switch:

- 1. Complete the preparation procedures. See "Preparation Procedures" earlier in this chapter.
- 2. Remove the front bezel. See "Front Bezel" earlier in this chapter.
- 3. Remove the access panel. See "Access Panel" earlier in this chapter.
- 4. Disconnect the power switch cable from the system board.

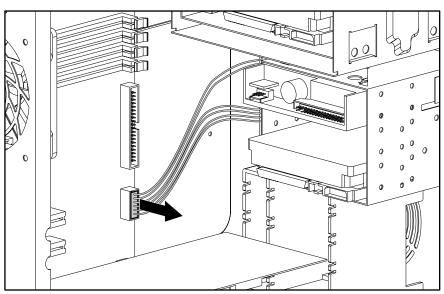

Figure 2-11. Disconnecting the power switch cable from the system board

- 5. From the front of the chassis, squeeze the sides of the power switch to disengage the two retainer clips from the chassis ①, and then gently remove the power switch from the chassis ②.
- 6. Also from the front of the chassis, squeeze the side of the LED to disengage the two retainer clips from the chassis **3**, and then gently remove the LED from the chassis **4**.

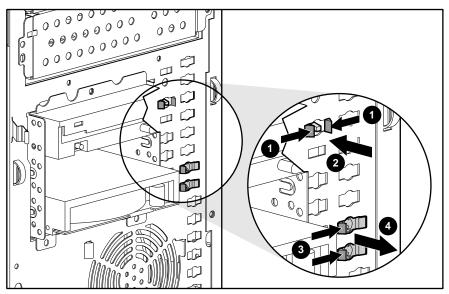

Figure 2-12. Removing the power switch and LED

To replace the power switch and LED, reverse steps 2 through 6.

### Fan

To remove the fan:

- 1. Complete the preparation procedures. See "Preparation Procedures" earlier in this chapter.
- 2. Remove the front bezel. See "Front Bezel" earlier in this chapter.
- 3. Remove the access panel. See "Access Panel" earlier in this chapter.
- 4. Disconnect the fan power cable from the system board fan connector **①**.
- 5. Use a Phillips screwdriver to remove the four mounting screws from the rear of the server **2**.
- 6. Pull the fan out and away from the chassis **3**.

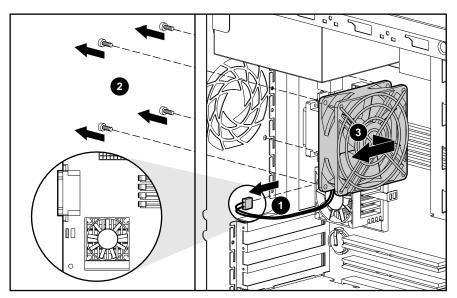

Figure 2-13. Removing the fan

To replace the fan, reverse steps 2 through 6.

### **Cable Routing Diagrams**

Figure 2-14 through Figure 2-18 show cable routing diagrams for the ProLiant ML330e/ML330 server.

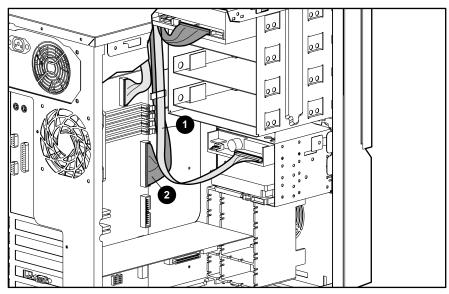

Figure 2-14. Diskette drive cable and IDE CD-ROM drive cable routing

Table 2-2 **Diskette Drive Cable and IDE CD-ROM Drive Cable Routing** 

| Item | Description            |
|------|------------------------|
| 0    | Diskette drive cable   |
| 2    | IDE CD-ROM drive cable |

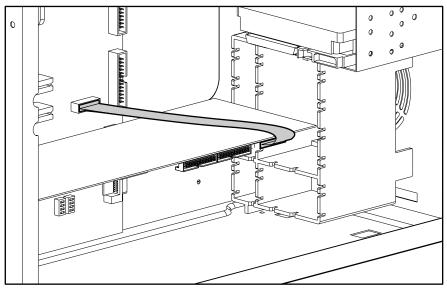

Figure 2-15. Server Management Information Cable (SMIC) routing (ProLiant ML330e server)

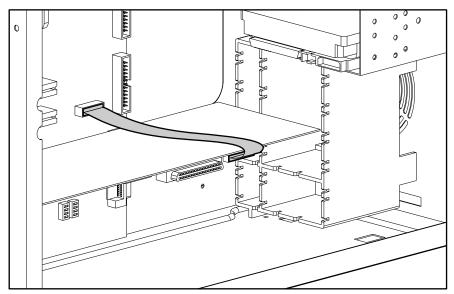

Figure 2-16. Server Management Information Cable (SMIC) routing (ProLiant ML330 server)

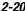

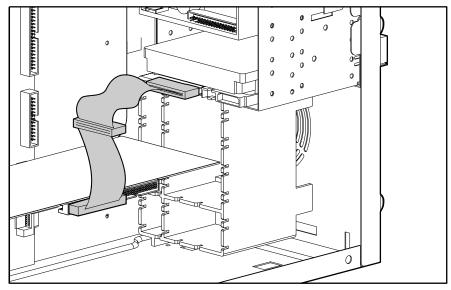

Figure 2-17. ATA cable routing (ProLiant ML330e server)

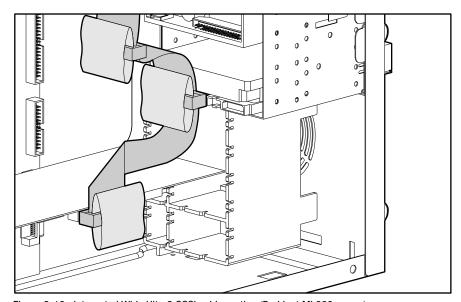

Figure 2-18. Integrated Wide Ultra2 SCSI cable routing (ProLiant ML330 server)

#### **Processor with Heatsink**

To remove a processor with heatsink:

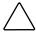

CAUTION: Electrostatic discharge (ESD) can damage electronic components. Be sure that you are properly grounded (earthed) before beginning any installation procedure. See "Electrostatic Discharge Information" earlier in this chapter for more information.

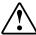

WARNING: To reduce the risk of personal injury from hot surfaces, allow the internal system components to cool before touching them.

- 1. Complete the preparation procedures. See "Preparation Procedures" earlier in this chapter.
- 2. Remove the front bezel. See "Front Bezel" earlier in this chapter.
- 3. Remove the access panel. See "Access Panel" earlier in this chapter.
- 4. Unplug the processor fan from the system board.

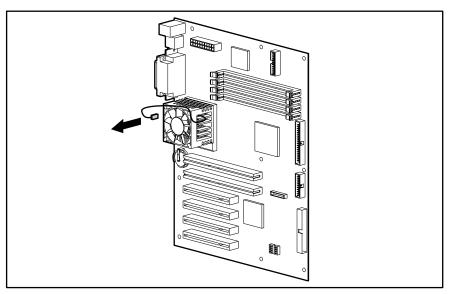

Figure 2-19. Unplugging the processor fan from the system board

- 5. Press down and release the heatsink retainer clip to disengage one side from the processor socket **1**.
- 6. Unhook the opposite side of the heatsink retainer clip from the processor socket ②, and then lift the heatsink/fan assembly from the processor socket ③.
- 7. Lift the lever, located on the side of the processor socket, to release the pins of the processor **3**, and then pull the processor from the socket **5**.

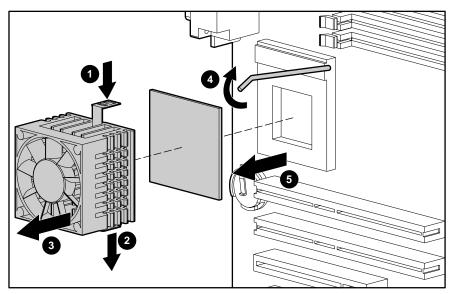

Figure 2-20. Removing the processor with heatsink

To replace the processor with heatsink, reverse steps 2 through 7.

**IMPORTANT:** The processor is keyed to ensure correct alignment.

#### **Memory Modules**

The ProLiant ML330e/ML330 server supports 64-, 128-, 256-, or 512-MB PC 133-MHz Registered error checking and correcting (ECC) synchronous dynamic random access memory (SDRAM) dual inline memory modules (DIMMs).

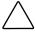

**CAUTION:** Electrostatic discharge (ESD) can damage electronic components. Be sure that you are properly grounded (earthed) before beginning any installation procedure. See "Electrostatic Discharge Information" earlier in this chapter for more information.

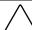

**CAUTION:** When handling a memory module, be careful not to touch any of the contacts. Doing so may damage the module.

The following guidelines must be followed when installing or replacing memory:

- Use only 64-, 128-, 256-, or 512-MB PC 133-MHz Registered ECC SDRAM DIMMs.
- Memory modules must be industry-standard, 168-pin, PC 133-MHz Registered SDRAM DIMMs. The SDRAM DIMMs must support CAS Latency 3 (CL=3).
- Do not mix ECC and non-ECC SDRAM DIMMs. If different types of memory modules are mixed, the system does not properly function.

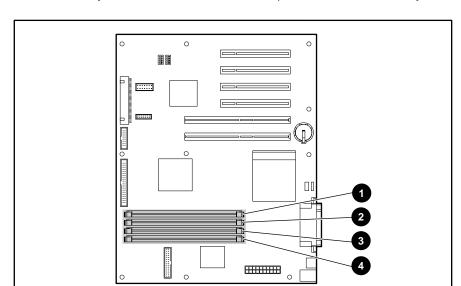

**NOTE:** Memory modules do not need to be installed in pairs and can be installed in any available socket.

Figure 2-21. Memory module socket locations

Table 2-3
Memory Module Socket Locations

| Item | Description |
|------|-------------|
| 0    | Socket 1    |
| 2    | Socket 2    |
| 8    | Socket 3    |
| 4    | Socket 4    |

### **Removing a Memory Module**

To remove a memory module:

- 1. Complete the preparation procedures. See "Preparation Procedures" earlier in this chapter.
- 2. Remove the front bezel. See "Front Bezel" earlier in this chapter.
- 3. Remove the access panel. See "Access Panel" earlier in this chapter.
- 4. Press outward on both latches of the memory module socket at the same time **①**. This step releases the DIMM and pushes it partially out of the socket.
- 5. Lift the memory module from the socket **2**.

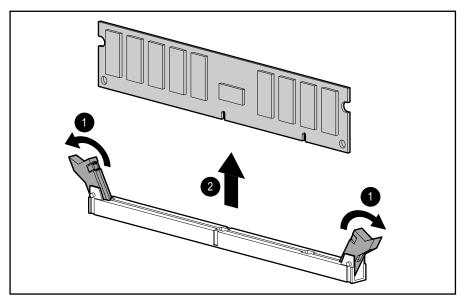

Figure 2-22. Removing a memory module

To replace a memory module, reverse steps 2 through 5.

# **Expansion Slots**

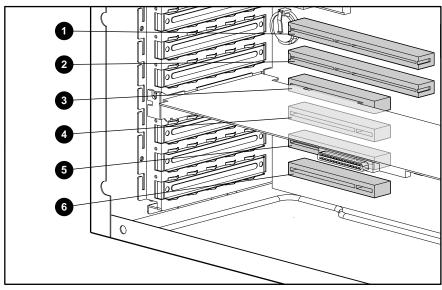

Figure 2-23. Expansion slot locations

Table 2-4 **Expansion Slots** 

| Item | Description                       | Slot Number |  |
|------|-----------------------------------|-------------|--|
| 0    | 64-bit PCI (half-length)          | 1           |  |
| 9    | 64-bit PCI                        | 2           |  |
| 6    | 32-bit PCI (Server Feature Board) | 3           |  |
| 4    | 32-bit PCI                        | 4           |  |
| 6    | 32-bit PCI                        | 5           |  |
| 6    | 32-bit PCI                        | 6           |  |

### **Server Feature Board**

To remove a Server Feature Board:

- 1. Complete the preparation procedures. See "Preparation Procedures" earlier in this chapter.
- 2. Remove the front bezel. See "Front Bezel" earlier in this chapter.
- 3. Remove the access panel. See "Access Panel" earlier in this chapter.
- 4. Disconnect any cables connected to the Server Feature Board.
- 5. Remove the screw securing the Server Feature Board to the chassis **1**, and then pull the Server Feature Board out of the server **2**.

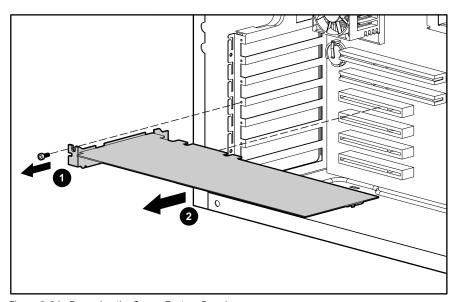

Figure 2-24. Removing the Server Feature Board

**NOTE:** The Server Feature Board is located only in slot 3.

To replace the Server Feature Board, reverse steps 2 through 5.

### **Expansion Board Guide**

To remove the expansion board guide:

- 1. Complete the preparation procedures. See "Preparation Procedures" earlier in this chapter.
- 2. Remove the front bezel. See "Front Bezel" earlier in this chapter.
- 3. Remove the access panel. See "Access Panel" earlier in this chapter.
- 4. Remove all expansion boards supported by the board guide.
- 5. Push in the four locking tabs **①**, and then pull the guide back and away from the chassis 2.

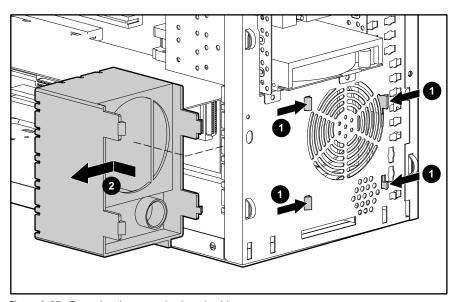

Figure 2-25. Removing the expansion board guide

To replace the expansion board guide, reverse steps 2 through 5.

### **System Board**

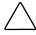

**CAUTION:** Electrostatic discharge (ESD) can damage electronic components. Be sure that you are properly grounded (earthed) before beginning any installation procedure. See "Electrostatic Discharge Information" earlier in this chapter for more information.

To remove the system board:

- 1. Complete the preparation procedures. See "Preparation Procedures" earlier in this chapter.
- 2. Remove the front bezel. See "Front Bezel" earlier in this chapter.
- 3. Remove the access panel. See "Access Panel" earlier in this chapter.
- 4. Remove all expansion boards seated on the system board.
- 5. Disconnect all cables from the system board.
- 6. Remove the ten screws securing the system board to the chassis **1**.
- 7. Pull the system board out of the chassis **②**.

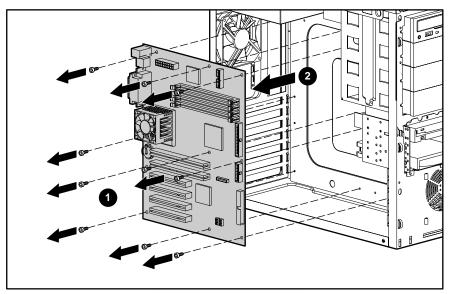

Figure 2-26. Removing the system board

To replace the system board, reverse steps 2 through 7.

### **Power Supply**

To remove the power supply:

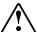

WARNING: To reduce the risk of electric shock or damage to the equipment:

- Unplug the power cord before removing the power supply from the server.
- Install the power supply before connecting the power cord to the power supply.

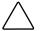

CAUTION: To avoid dropping the power supply, pull out and hold the power supply with a firm grip.

- 1. Complete the preparation procedures. See "Preparation Procedures" earlier in this chapter.
- 2. Remove the front bezel. See "Front Bezel" earlier in this chapter.
- 3. Remove the access panel. See "Access Panel" earlier in this chapter.
- 4. Remove the four screws securing the power supply to the rear of the chassis **1**.
- 5. Slide the power supply forward, and then lift the power supply from the chassis **2**.

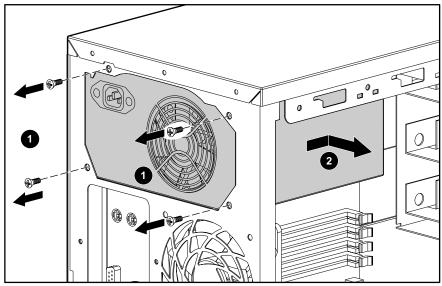

Figure 2-27. Removing the power supply

To replace the power supply, reverse steps 2 through 5.

### **Replacing a Battery**

The ProLiant ML330e/ML330 server has nonvolatile memory, which requires a battery to retain system information. There is a battery on the system board and a battery on the Server Feature Board. These batteries are required to maintain certain system data.

### **Replacing the System Board Battery**

If your server no longer automatically displays the correct date and time, you may need to replace the battery that provides power to the real-time clock. When replacing a battery, use a 3-volt CR2032 lithium coin cell battery.

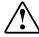

WARNING: The system board contains a lithium battery. There is a risk of fire and chemical burn if the battery is improperly handled. Do not disassemble, crush, puncture, or short external contacts, dispose of in water or fire, or expose the battery to temperatures higher than 60°C (140°F).

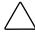

CAUTION: Electrostatic discharge (ESD) can damage electronic components. Be sure that you are properly grounded (earthed) before beginning any installation procedure. See "Electrostatic Discharge Information" earlier in this chapter for more information.

To replace the lithium coin cell battery from the system board:

- 1. Complete the preparation procedures. See "Preparation Procedures" earlier in this chapter.
- 2. Remove the front bezel. See "Front Bezel" earlier in this chapter.
- 3. Remove the access panel. See "Access Panel" earlier in this chapter.

- 4. Locate the battery on the system board, and then slide the battery out of the holder.
- 5. Slide the replacement battery into the proper position with the positive (+) side up.

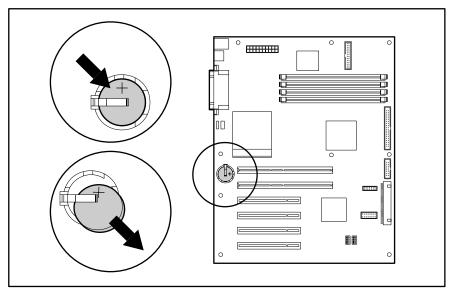

Figure 2-28. Locating and removing the battery from the system board

**IMPORTANT:** Positive (+) polarity must be positioned up.

- 6. For the ProLiant ML330 server, run the BIOS Setup utility to reconfigure your system.
- 7. For the ProLiant ML330e server, run the ROM Based Setup Utility (RBSU) to reconfigure your system.

### **Replacing the Server Feature Board Battery**

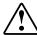

WARNING: The Server Feature Board contains a lithium battery. There is a risk of fire and chemical burn if the battery is improperly handled. Do not disassemble, crush, puncture, or short external contacts, dispose of in water or fire, or expose the battery to temperatures higher than 60°C (140°F).

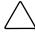

**CAUTION:** Electrostatic discharge (ESD) can damage electronic components. Be sure that you are properly grounded (earthed) before beginning any installation procedure. See "Electrostatic Discharge Information" earlier in this chapter for more information.

To replace the lithium coin cell battery from the Server Feature Board:

- 1. Complete the preparation procedures. See "Preparation Procedures" earlier in this chapter.
- 2. Remove the front bezel. See "Front Bezel" earlier in this chapter.
- 3. Remove the access panel. See "Access Panel" earlier in this chapter.
- 4. Remove the Server Feature Board. See "Server Feature Board" earlier in this chapter.
- 5. Locate the battery on the Server Feature Board, and then slide the battery out of the holder.
- 6. Slide the replacement battery into the proper position with the positive (+) side up.

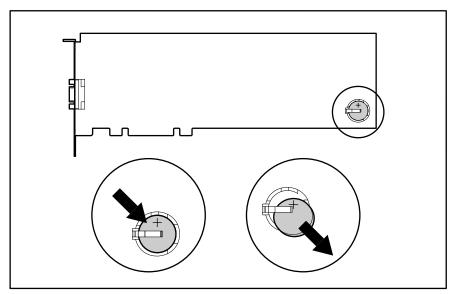

Figure 2-29. Locating and removing the battery from the Server Feature Board

**IMPORTANT:** Positive (+) polarity must be positioned up.

- 7. Replace the Server Feature Board, front panel, and bezel.
- 8. Connect the server and power up.
- 9. For the ProLiant ML330 server, run the BIOS Setup utility to reconfigure your system.
- 10. For the ProLiant ML330e server, run the RBSU to reconfigure your system.

# Chapter **3**

# **Diagnostics Tools**

This chapter provides an overview of the software and firmware diagnostics tools available for the Compaq ProLiant ML330e/ML330 server.

### **Diagnostics Tools Utility Overview**

The following utilities were developed to assist in diagnosing problems, testing the hardware, and monitoring and managing the ProLiant ML330e/ML330 server hardware.

Table 3-1 **Diagnostics Tools** 

| Tool                                   | What it is                                                                                                    | How to run it                                                                                                    |
|----------------------------------------|----------------------------------------------------------------------------------------------------|----------------------------------------------------------------------------------------------------|
| Compaq Diagnostics                     | Utility to assist testing and/or verifying operation of Compaq hardware. If problems are found, Compaq Diagnostics isolates failures down to the replaceable part whenever possible.                                                                                                    | Diagnostics and utilities must be accessed when a system configuration error is detected during Power-On Self-Test (POST). For a complete list of POST error messages, see the <i>Compaq Servers Troubleshooting Guide</i> .          |
|                                        |                                                                                                    | Compaq Diagnostics software is also available on the Compaq SmartStart and Support Software CD. A Diagnostics diskette can be created from the SmartStart and Support Software CD, and Diagnostics can then be run from the diskette. |
| Compaq Inspect<br>Utility              | The Inspect Utility provides a report detailing system inventory and configuration information.                                                                                                    | Run the Inspect Utility from the Compaq<br>Diagnostics program.                                                                                                    |
| Compaq Insight<br>Manager <sup>™</sup> | A client/server application used to remotely manage Compaq systems in a network environment. Reports hardware fault conditions (both failure and prefailure) and collects data for reporting and graphing.                                                                                                    | For more information, refer to the Compaq Management CD and the Compaq Insight Manager User Guide.                                                                                                    |
| Compaq Survey<br>Utility               | An information-gathering program that runs on servers, gathering critical hardware and software information from various sources. A utility for servers running Microsoft Windows NT or Novell NetWare.                                                                                                    | Install the Survey Utility from SmartStart,<br>the Compaq Integration Maintenance<br>Utility, or the Compaq Management CD.                                                                                                    |
|                                        | If a significant change occurs between data-gathering intervals, previous information is marked, and the survey text file is overwritten to reflect the latest configuration and changes since the last configuration. This utility provides a historical record of change events for server hardware and software. | continued                                                                                                    |

continued

Table 3-1 **Diagnostics Tools** continued

| Tool                                                   | What it is                                                                                                    | How to run it                                                                                                    |  |
|--------------------------------------------------------|----------------------------------------------------------------------------------------------------|----------------------------------------------------------------------------------------------------|--|
| Compaq SmartStart                                      | Located on the SmartStart and Support Software CD, SmartStart is the intelligent way to set up your Compaq server. SmartStart includes the <i>ROMPaq</i> <sup>TM</sup> Utility, driver updates, and assisted operating system installations. | Power up from the SmartStart and Support Software CD.                                                                                                    |  |
| Array Diagnostics<br>Utility (ADU)                     | A Windows-based tool designed to run on all Compaq systems that support Compaq array controllers. The main functions of ADU are to collect all                                                                                               | Power up from the SmartStart and Support Software CD or use the Diskette Builder (also located on the CD) to create ADU bootable diskettes.                                           |  |
|                                                        | possible information about the array controllers in the system and to                                                                                                    | Use the information provided in the ADU                                                                                                    |  |
|                                                        | generate a list of detected problems.                                                                                                    | For a complete list of ADU error messages, see the <i>Compaq Servers Troubleshooting Guide</i> .                                                                                      |  |
| Integrated<br>Management Log                           | A log of system events, such as system failures or nonfatal error conditions. View events from within:                                                                                                    | The IML requires Compaq operating system-dependent drivers. Refer to the Compaq Software Support CD for                                                                               |  |
|                                                        | ■ Compaq Insight Manager                                                                                                    | instructions on installing the appropriate drivers.                                                                                                    |  |
|                                                        | ■ Compaq Survey Utility                                                                                                    |                                                                                                    |  |
|                                                        | <ul> <li>OS-specific IML Utilities</li> </ul>                                                                                                    |                                                                                                    |  |
| BIOS Setup utility for<br>the ProLiant ML330<br>server | Utility used to configure the hardware installed in or connected to the server. Specifically, it can:                                                                                                    | The BIOS Setup utility is loaded during POST if <b>F10</b> is pressed. When "F10-Setup" is displayed in the lower right corner of the screen, press <b>F10</b> to initia the utility. |  |
|                                                        | ■ Configure PCI boards automatically                                                                                                    |                                                                                                    |  |
|                                                        | <ul> <li>Manage installation of memory,<br/>processor upgrades, and mass<br/>storage devices such as hard<br/>drives, tape drives, and diskette<br/>drives</li> </ul>                                                                        | ·                                                                                                    |  |
|                                                        | <ul> <li>Store configuration information in<br/>nonvolatile memory</li> </ul>                                                                                                    |                                                                                                    |  |
|                                                        | <ul> <li>Assist in installation of an operating<br/>system</li> </ul>                                                                                                    |                                                                                                    |  |

continued

Table 3-1 **Diagnostics Tools** continued

| Tool                                                         | What it is                                                                                                    | How to run it                                                                                                    |
|--------------------------------------------------------------|----------------------------------------------------------------------------------------------------|----------------------------------------------------------------------------------------------------|
| ROM Based Setup<br>Utility (RBSU) for the<br>ProLiant ML330e | Utility used to configure some hardware installed in or connected to the server. Specifically, it can:                                                                                         | Run RBSU directly from the system ROM by pressing <b>F9</b> when prompted during POST to enter the utility.                                                                       |
| server                                                       | <ul> <li>Resolve resource conflicts in areas<br/>such as memory, port addresses,<br/>and interrupts (IRQs)</li> </ul>                                                                          |                                                                                                    |
|                                                              | ■ Configure PCI boards automatically                                                                                                    |                                                                                                    |
|                                                              | Provide switch and jumper settings                                                                                                    |                                                                                                    |
|                                                              | <ul> <li>Manage installation of memory,<br/>processor upgrades, and mass<br/>storage devices such as<br/>hard drives, tape drives, and<br/>diskette drives</li> </ul>                          |                                                                                                    |
|                                                              | <ul> <li>Store configuration information in<br/>nonvolatile memory</li> </ul>                                                                                                    |                                                                                                    |
|                                                              | <ul><li>Configure the platform for an operating system</li></ul>                                                                                                    |                                                                                                    |
| Automatic Server<br>Recovery (ASR)                           | A tool that lets the server restart automatically after a catastrophic operating system failure, including software errors, OS lockups, environmental abnormalities, and some hardware errors. | This tool is a function of the hardware/software system through RBSU. Verify that this tool is enabled through RBSU. The systems management drive must be loaded to activate ASR. |
|                                                              | Unattended recovery logs the error information to the FRONT BEZEL:REMOVING, WARNING, resets the server, and tries to restart the operating system.                                             |                                                                                                    |
| ROMPaq Utility                                               | A utility that upgrades the current system ROM.                                                                                                    | Run from the ROMPaq diskette after powering up the system.                                                                                                    |
| SmartStart Diskette<br>Builder                               | Creates a diskette version of the utility from the SmartStart and Support Software CD.                                                                                                    | Run from the SmartStart and Support Software CD.                                                                                                    |

### **For More Information**

For detailed information about each of these diagnostics tools, see the Compaq Servers Troubleshooting Guide on the documentation CD. For the most recent version of this guide, go to the Compaq website:

http://www.compaq.com

# Chapter 4

# **Connectors, Switches, and LED Indicators**

This chapter contains illustrations and tables identifying connectors, switches, and LED locations on the rear panel, Server Feature Board, and system board for the Compaq ProLiant ML330e/ML330 server.

### **Connectors**

This section contains graphics and tables identifying connector locations on the system board, rear panel, and Server Feature Board for the Compaq ProLiant ML330e/ML330 server.

### **System Board Components**

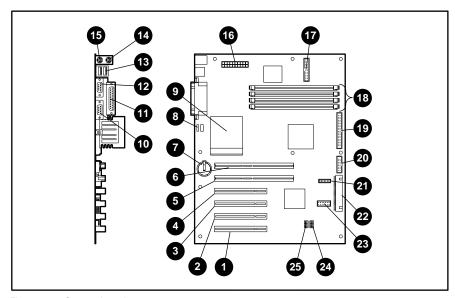

Figure 4-1. System board components

Table 4-1 **System Board Components** 

| Item | Description                                 | Item                     | Description                                          |
|------|---------------------------------------------|--------------------------|------------------------------------------------------|
| 0    | 32-bit PCI slot 6                           | 4                        | Mouse connector                                      |
| 9    | 32-bit PCI slot 5                           | Keyboard connector       |                                                      |
| 8    | 32-bit PCI slot 4                           | 16                       | Power supply connector                               |
| 4    | 32-bit PCI slot 3<br>(Server Feature Board) | Diskette drive connector |                                                      |
| 6    | 64-bit PCI slot 2                           | 18                       | DIMM slots (four)                                    |
| 6    | 64-bit PCl slot 1 (half-length)             | 19                       | Primary IDE connector                                |
| •    | Battery                                     | 20                       | Power button connector                               |
| 8    | System fan connector                        | <b>Ø</b>                 | Server Management Information Cable (SMIC) connector |
| 9    | Processor                                   | 2                        | Secondary IDE connector                              |
| 0    | Serial port connector B                     | <b>3</b>                 | Remote Insight Lights-Out Edition board connector    |
| •    | Parallel port connector                     | 24                       | System configuration switch (SW2)                    |
| Ø    | Serial port connector A                     | <b>2</b> 9               | Reserved processor switch (SW1)                      |
| (8)  | USB ports<br>(ProLiant ML330e server only)  |                          |                                                      |

**IMPORTANT:** Power for the Remote Insight Lights-Out Edition board must come from the external power supply of the Remote Insight Lights-Out Edition board and not from the system board.

### **Rear Panel Connectors**

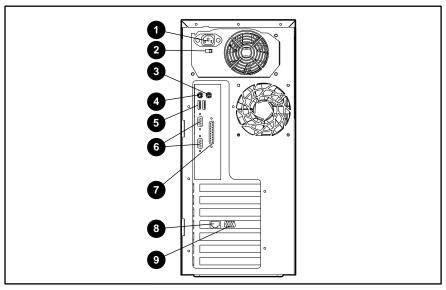

Figure 4-2. Rear panel connectors

### Table 4-2 Rear Panel Connectors

| Item | Description                               | Item | Description            |
|------|-------------------------------------------|------|------------------------|
| 0    | Power cord                                | 6    | Serial ports           |
| 2    | Voltage selector switch                   | •    | Parallel port          |
| •    | Mouse                                     | 8    | RJ-45 Ethernet for NIC |
| 4    | Keyboard                                  | 0    | Video                  |
| 6    | USB port<br>(ProLiant ML330e server only) |      |                        |

### **Server Feature Board Components (ProLiant ML330e Server)**

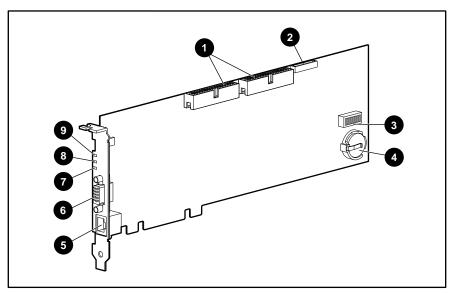

Figure 4-3. Server Feature Board components (ProLiant ML330e server)

Table 4-3 **Server Feature Board Components (ProLiant ML330e Server)** 

| Item | Description                                                | Item | Description                |
|------|------------------------------------------------------------|------|----------------------------|
| 0    | ATA channel connector                                      | 6    | Video connector            |
| 2    | Server Management<br>Information Cable (SMIC)<br>connector | •    | Network speed indicator    |
| •    | Server Feature Board configuration switch                  | 8    | Network link indicator     |
| 4    | Replaceable lithium coin cell battery (CR2032)             | 9    | Network activity indicator |
| 6    | RJ-45 Ethernet connector for NIC                           |      |                            |

### **Server Feature Board Components (ProLiant ML330 Server)**

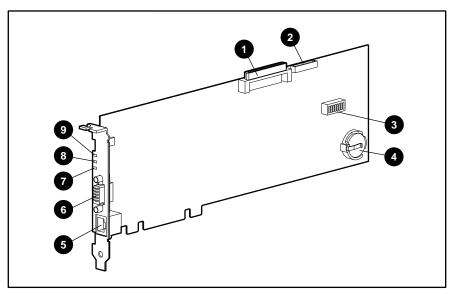

Figure 4-4. Server Feature Board components (ProLiant ML330 server)

Table 4-4 **Server Feature Board Components (ProLiant ML330 Server)** 

| Item | Description                                                | Item | Description                |
|------|------------------------------------------------------------|------|----------------------------|
| 0    | SCSI channel connector                                     | 6    | Video connector            |
| 2    | Server Management<br>Information Cable (SMIC)<br>connector | •    | Network speed indicator    |
| •    | Server Feature Board configuration switch                  | 8    | Network link indicator     |
| 4    | Replaceable lithium coin cell battery (CR2032)             | 9    | Network activity indicator |
| 6    | RJ-45 Ethernet connector for NIC                           |      |                            |

### **Switches**

This section contains graphics and tables showing switch locations on the ProLiant ML330e/ML330 server system board and Server Feature Board.

### **Reserved Processor Switch Settings (SW1)**

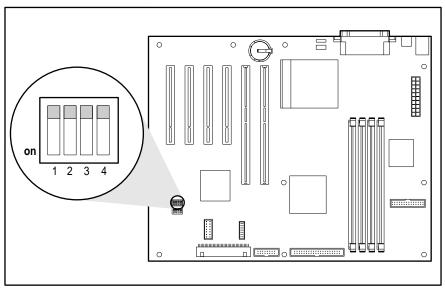

Figure 4-5. Reserved processor switch settings (SW1)

Table 4-5 **Reserved Processor Switch Settings (SW1)** 

| Switch | Default | Description |
|--------|---------|-------------|
| 1      | Off     | Reserved    |
| 2      | Off     | Reserved    |
| 3      | Off     | Reserved    |
| 4      | Off     | Reserved    |

### **System Configuration Switch Settings (SW2)**

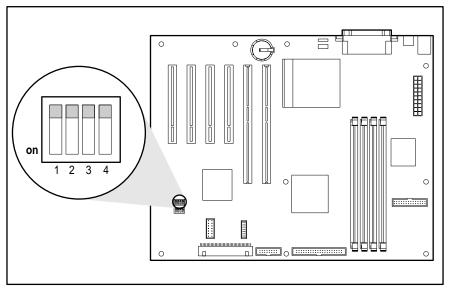

Figure 4-6. System configuration switch settings (SW2)

### Table 4-6 **System Configuration Switch Settings (SW2)**

| Switch | Default                   | Function                        | Description                                     | Settings                                                                        |
|--------|---------------------------|---------------------------------|-------------------------------------------------|---------------------------------------------------------------------------------|
| 1      | Off Clear/set up password | Clear/set up<br>password        | Used to disable password                        | Off = Password enabled                                                          |
|        |                           |                                 |                                                 | On = Password disabled                                                          |
| 2      | Off                       | Clear CMOS and                  | Used to clear                                   | Off = Normal                                                                    |
|        |                           | NVRAM                           | system<br>configuration<br>settings             | On = When server is powered up, all system configuration information is erased. |
| 3      |                           | ROMPaq disaster recovery enable | Used to enable<br>ROMPaq disaster               | Off = Normal server operations mode                                             |
|        |                           |                                 | recover mode when<br>system ROM is<br>corrupted | On = ROMPaq<br>disaster recovery<br>mode                                        |
| 4      | Off                       | Reserved                        |                                                 |                                                                                 |

### **Server Feature Board Switch Settings (SW1)**

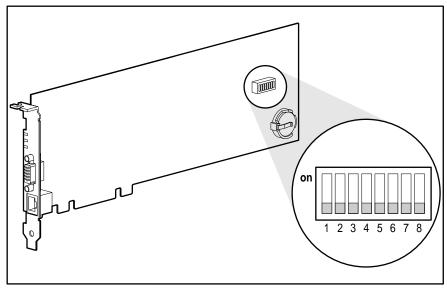

Figure 4-7. Server Feature Board switch settings (SW1)

Table 4-7 **Server Feature Board Switch Settings (SW1)** 

| Switch | Default | Function           | Description                                             | Settings                        |
|--------|---------|--------------------|---------------------------------------------------------|---------------------------------|
| 1      | Off     | Enable<br>embedded | Used to disable the onboard video                       | Off = Embedded video is enabled |
|        |         | video              | controller when an optional video adapter is installed. | On = Embedded video is disabled |
| 2      | Off     | Reserved           |                                                         |                                 |
| 3      | Off     | Reserved           |                                                         |                                 |
| 4      | Off     | Reserved           |                                                         |                                 |
| 5      | Off     | Reserved           |                                                         |                                 |
| 6      | Off     | Reserved           |                                                         |                                 |
| 7      | Off     | Reserved           |                                                         |                                 |
| 8      | Off     | Reserved           |                                                         |                                 |

**IMPORTANT:** Positions 2 through 8 are reserved for Compaq authorized service providers only. Do not change these switches from the indicated default settings.

NOTE: For information on troubleshooting video problems, refer to "Video Problems" in the Compaq Servers Troubleshooting Guide.

# **Voltage Regulator Switch**

Set the voltage regulator switch to either 115 volts or 230 volts, as appropriate for your location.

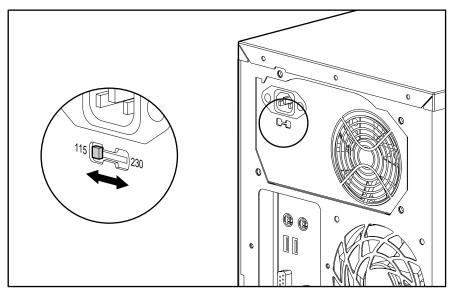

Figure 4-8. Voltage regulator switch location

### **LEDs**

This section contains graphics information on the following LEDs:

- System status LEDs
- Network controller status LEDs

### **System Status LEDs**

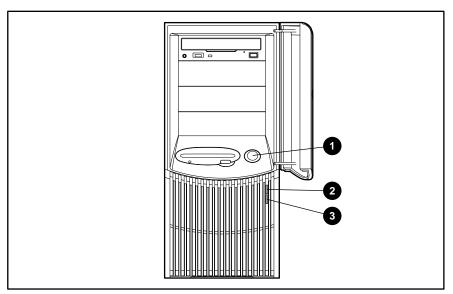

Figure 4-9. System status power button LEDs

### Table 4-8 **System Status LEDs**

| Item            | Status                                                   | Description    |
|-----------------|----------------------------------------------------------|----------------|
| Power button    | System on                                                | On             |
| 2 Power status  | System on, AC power OK. Do not remove power from system. | On or off      |
|                 | System off, no AC power                                  | Off            |
| Hard drive      | Drive being accessed                                     | On or flashing |
| activity status | Drive not being accessed                                 | Off            |

### **Network Controller LEDs**

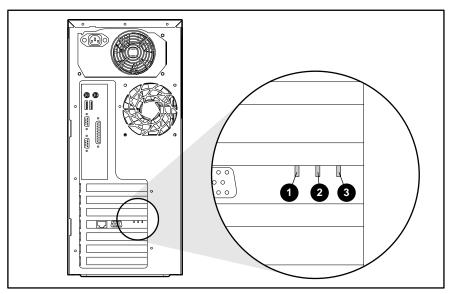

Figure 4-10. Network controller LEDs

Table 4-9 **Network Controller LEDs** 

| Item | Description | Status         | Condition                                 |
|------|-------------|----------------|-------------------------------------------|
| 0    | Speed       | Off            | 10Base-T 10-Mbps (10Base-T Ethernet)      |
|      |             | On             | 100Base-TX 100-Mbps (100Base-TX Ethernet) |
| 0    | Link        | Off            | No network link                           |
|      |             | On             | Linked to network                         |
| 6    | Activity    | Off            | No network activity                       |
|      |             | On or flashing | Network activity                          |

# **Physical and Operating Specifications**

This chapter provides specifications for the Compaq ProLiant ML330e/ML330 server. The following specifications are provided:

- System Unit
- Memory
- 1.44-MB Diskette Drive
- IDE CD-ROM Drive
- Wide Ultra2 SCSI Hard Drives for the ProLiant ML330 Server
- ATA Hard Drives for the ProLiant ML330e Server
- Integrated 10/100 Wake on LAN Network Interface Controller (NIC)
- Integrated Single-Channel Wide Ultra2 SCSI Controller
- Integrated Ultra ATA 100 Controller

# **System Unit**

| Table 5-1<br>System Unit Specifications |                                                            |  |
|-----------------------------------------|------------------------------------------------------------|--|
| Dimensions                              |                                                            |  |
| Height                                  | 42.86 mm (16.88 in)                                        |  |
| Width                                   | 19.05 mm (7.5 in)                                          |  |
| Depth                                   | 50.8 mm (20 in)                                            |  |
| Weight                                  | 10.1 kg (26 lb) weight approximate, depending upon options |  |
| International input requirements        |                                                            |  |
| Rated input voltage                     | 180 VAC to 264 VAC                                         |  |
| Rated input frequency                   | 50 Hz to 60 Hz                                             |  |
| Rated input current                     | 3 A                                                        |  |
| U.S. input requirements                 |                                                            |  |
| Rated input voltage                     | 90 VAC to 132 VAC                                          |  |
| Rated input frequency                   | 50 Hz to 60 Hz                                             |  |
| Rated input current                     | 6 A                                                        |  |
| Power supply output power               |                                                            |  |
| Rated steady state power                | CE Mark-compliant                                          |  |
| BTUs for tower model                    | 1,560                                                      |  |
| Temperature range                       |                                                            |  |
| Operating                               | 10°C to 35°C/50°F to 93°F                                  |  |
| Nonoperating                            | -30°C to 60°C /-22°F to 140°F                              |  |
| Relative humidity (noncondensing)       |                                                            |  |
| Operating                               | 20% to 80%                                                 |  |
| Nonoperating                            | 5% to 90%                                                  |  |
| Acoustic noise                          |                                                            |  |
| Idle (hard drives spinning)             | 6 NPEL (Bels)/43 AVERAGE SPL (dba)                         |  |
| Operating (random seeks to hard drives) | 6.1 NPEL (Bels)/44 AVERAGE SPL (dba)                       |  |

# Memory

| Table 5-2<br>Memory Specifications |                                       |  |
|------------------------------------|---------------------------------------|--|
| Size                               | 64-, 128-, 256-, and 512-MB, and 1-GB |  |
| Speed                              | PC 133-MHz                            |  |
| Туре                               | ECC Registered SDRAM DIMMs            |  |

### 1.44-MB Diskette Drive

|         | Tab      | le 5-3       | }                     |
|---------|----------|--------------|-----------------------|
| 1.44-MB | Diskette | <b>Drive</b> | <b>Specifications</b> |

| Size                                                | 8.89 mm (3.5 in)  |
|-----------------------------------------------------|-------------------|
| LED indicators (front panel)                        | Green             |
| Read/write capacity per diskette (high/low density) | 1.44 MB/720 KB    |
| Drives supported                                    | 1                 |
| Drive height                                        | Third, 1 inch     |
| Drive rotation                                      | 300 rpm           |
| Transfer rate bits/sec (high/low)                   | 500 Kbps/250 Kbps |
| Bytes/sector                                        | 512               |
| Sectors per rack (high/low)                         | 18/9              |
| Tracks per side (high/low)                          | 80/80             |
| Access times                                        |                   |
| Track-to-track (high/low)                           | 3 ms/6 ms         |
| Average (high/low)                                  | 169 ms/94 ms      |
| Settling time                                       | 15 ms             |
| Latency average                                     | 100 ms            |
| Cylinders (high/low)                                | 80/80             |
| Read/write heads                                    | 2                 |

### **IDE CD-ROM Drive**

| Table 5-4 IDE CD-ROM Specifications |                                                                                                    |  |
|-------------------------------------|----------------------------------------------------------------------------------------------------|--|
| Applicable disk                     | CD-ROM (modes 1 and 2); mixed mode (audio and data combined); CD-DA; Photo CD (single- and multiple-session), CD-XA (mode 2, forms 1 and 2); CDI ready; CD-WO |  |
| Capacity                            | 650 MB                                                                                                    |  |
| Rotational speed                    | 5,200 rpm                                                                                                    |  |
| Block size                          | 2,328 bytes (CD-XA)                                                                                                    |  |
|                                     | 2,340, 2,336, 1,024 bytes (mode 2)                                                                                                    |  |
|                                     | 2,048, 1,024 bytes (mode 1)                                                                                                    |  |
|                                     | 2,352 bytes (CD-DA)                                                                                                    |  |
| Dimensions                          |                                                                                                    |  |
| Height                              | 42.9 mm (1.69 in)                                                                                                    |  |
| Width                               | 208.0 mm (8.2 in)                                                                                                    |  |
| Depth                               | 150.1 mm (5.91 in)                                                                                                    |  |
| Weight                              | 0.950 kg (2.09 lb)                                                                                                    |  |
| Data transfer rate                  |                                                                                                    |  |
| Sustained                           | 150 KBps (single), 1,500 to 4,800 KBps (10X to 32X)                                                                                                    |  |
| Burst                               | 150 KBps to 4,800 KBps                                                                                                    |  |
| Interface                           | IDE (ATAPI)                                                                                                    |  |
| Access times (typical)              |                                                                                                    |  |
| Full stroke                         | <150 ms                                                                                                    |  |
| Random                              | <100 ms                                                                                                    |  |
| Diameter                            | 12 cm, 8 cm (4.7 in, 3.15 in)                                                                                                    |  |
| Center hole                         | 15 mm (0.6 in)                                                                                                    |  |
| Thickness                           | 1.2 mm (0.05 inch)                                                                                                    |  |
| Track pitch                         | 1.6 µm                                                                                                    |  |
| Cache/buffer                        | 128 KB                                                                                                    |  |
| Startup time                        | <7 seconds                                                                                                    |  |
| Stop time                           | <4 seconds                                                                                                    |  |

continued

Table 5-4 **IDE CD-ROM Specifications** continued

| Laser parameters     |                             |
|----------------------|-----------------------------|
| Туре                 | Semiconductor Laser GaA1As  |
| Wave length          | $780 \pm 25 \text{ nm}$     |
| Divergence angle     | 53.5° ± 1.5°                |
| Output power         | 0.14 mW                     |
| Operating conditions |                             |
| Temperature          | 5°C to 45°C (41°F to 113°F) |
| Humidity             | 5% to 90% (10% to 80%)      |

### **ATA Hard Drives (ProLiant ML330e Server)**

Table 5-5 ATA Hard Drive (ProLiant ML330e Server) Specifications

|                                        | 20 GB 7.2K rpm   |
|----------------------------------------|------------------|
| Capacity                               | 20,020.0 MB      |
| Height                                 | 25.4 mm (1 in)   |
| Width                                  | 88.9 mm (3.5 in) |
| Interface                              | ATA 100 16-bit   |
| Transfer rate synchronous (max)        | 100 MBps         |
| Seek time (typical, including setting) |                  |
| Single track                           | 1.0 ms           |
| Average                                | <8.7 ms          |
| Full stroke                            | <20.0 ms         |
| Rotational speed                       | 7,200 rpm        |
| Physical configuration                 |                  |
| Bytes/sector                           | 512              |
| Operating temperature                  |                  |
| Celsius                                | 10° to 35°       |
| Fahrenheit                             | 59° to 95°       |

### **Wide Ultra2 SCSI Hard Drives** (ProLiant ML330 Server)

Table 5-6 Wide Ultra2 SCSI Hard Drive (ProLiant ML330 Server) Specifications

|                                        | 9.1 GB 7.2 K rpm | 9.1 GB 10 K rpm  |
|----------------------------------------|------------------|------------------|
| Capacity                               | 9,100.0 MB       | 9,100.0 MB       |
| Height                                 | 25.4 mm (1 in)   | 25.4 mm (1 in)   |
| Width                                  | 88.9 mm (3.5 in) | 88.9 mm (3.5 in) |
| Interface                              | Wide Ultra2 SCSI | Wide Ultra2 SCSI |
| Transfer rate synchronous (max)        | 80 MBps          | 80 MBps          |
| Seek time (typical, including setting) |                  |                  |
| Single track                           | 1.9 ms           | 0.8 ms           |
| Average                                | 7.5 ms           | 5.4 ms           |
| Full stroke                            | 15.0 ms          | 12.2 ms          |
| Rotational speed                       | 7,200 rpm        | 10,000 rpm       |
| Physical configuration                 |                  |                  |
| Bytes/sector                           | 512              | 512              |
| Logical blocks                         | 17,773,524       | 17,773,524       |
| Operating temperature                  |                  |                  |
| Celsius                                | 10° to 35°       | 10° to 35°       |
| Fahrenheit                             | 59° to 95°       | 59° to 95°       |

### Integrated 10/100 Wake on LAN **Network Interface Controller**

| Integrated 10/100 Wake on LAN NIC Specifications  Network interface 10Base-T/100Base-TX |                                                                                                    |  |
|-----------------------------------------------------------------------------------------|----------------------------------------------------------------------------------------------------|--|
| Compatibility                                                                           | IEEE 802.2, 802.3, 802.3u                                                                                                    |  |
| Data transfer method                                                                    | 32-bit, PC 33-MHz bus master                                                                                                    |  |
| Network transfer rate                                                                   | 10/100 Mbps                                                                                                    |  |
| Connector                                                                               | RJ-45                                                                                                    |  |
| I/O address and interrupt                                                               | Plug and Play PCI                                                                                                    |  |
| Compliance                                                                              | PCI 2.2 and 2.1                                                                                                    |  |
| OS support (ProLiant ML330 server)                                                      | Microsoft Windows NT 4.0, Microsoft Windows NT server 4.0, Microsoft Windows 2000 Server, Terminal Server Edition 4.01, Red Hat Linux, SuSE Linux, TurboLinux, Caldera OpenLinux eServer, Novell NetWare 3.2, 4.2, 5.0, 5.1, Novell Small Business Suite 4.2, 5.0, SCO OpenServer 5.05, SCO UnixWare 7.1, 7.1.1 |  |
| OS support (ProLiant ML330e server)                                                     | Microsoft Windows NT 4.0, Microsoft Windows NT server 4.0, Microsoft Windows 2000 Server (when available), Terminal Server Edition 4.01, Microsoft Small Business Server 2000, Red Hat Linux, SuSE Linux, TurboLinux, Caldera OpenLinux eServer,                                                                |  |

### **Integrated Single-Channel Wide Ultra2 SCSI** Controller

| Table 5-8 Integrated Single-Channel Wide Ultra2 SCSI Controller Specifications |                                                                                     |  |
|--------------------------------------------------------------------------------|-------------------------------------------------------------------------------------|--|
| Protocol Wide Ultra2 SCSI                                                      |                                                                                     |  |
| Compatibility                                                                  | All PCI server configurations are backward compatible with Wide Ultra2 SCSI devices |  |
| Drives supported                                                               | Up to 7 SCSI devices per channel                                                    |  |
| Data transfer method                                                           | 32-bit PCI bus-master                                                               |  |
| Maximum transfer rate per PCI Bus (peak)                                       | 133 MBps                                                                            |  |
| SCSI channel transfer rate                                                     | 80 MBps per channel                                                                 |  |
| SCSI termination                                                               | Active termination                                                                  |  |
| SCSI connectors                                                                | 1 internal                                                                          |  |

## **Integrated Ultra ATA 100 Controller**

Maximum transfer rate per PCI Bus (peak)

ATA channel transfer rate

ATA connectors

| Table 5-9 Integrated Ultra ATA 100 Controller Specifications |                                 |
|--------------------------------------------------------------|---------------------------------|
| Protocol                                                     | Ultra ATA 100                   |
| Drives supported                                             | Up to 2 ATA devices per channel |
| Data transfer method                                         | 32-bit PCI bus-master           |

133 MBps

2 internal

100 MBps per channel

# Index

| Α                                 | bezel blank                            |
|-----------------------------------|----------------------------------------|
| access panel                      | part number 1-3                        |
| part number 1-3                   | removing 2-8 removing, illustrated 2-8 |
| removing 2-6                      | replacing 2-8                          |
| caution 2-6                       | BIOS Setup utility 2-32, 2-33, 3-3     |
| illustrated 2-6                   | described 3-3                          |
| warning 2-6, 2-9                  | running 3-3                            |
| replacing 2-6                     | running 5-3                            |
| access times                      | 0                                      |
| CD-ROM drive 5-4                  | C                                      |
| diskette drive 5-3                | cable clips, part number 1-3           |
| ADU (Array Diagnostics Utility)   | cable routing diagrams                 |
| described 3-3                     | diskette drive 2-18                    |
| locating 2-1                      | IDE CD-ROM drive 2-18                  |
| Array Diagnostics Utility See ADU | cautions                               |
| ASR (Automatic Server Recovery,   | access panel, removing 2-6             |
| running 3-4                       | defined v                              |
| ATA (ProLiant ML330e server),     | ESD 2-4, 2-21, 2-23, 2-29,             |
| cable routing, illustrated 2-20   | 2-31, 2-33                             |
| ATA cable assembly, part          | grounding vi                           |
| number 1-6                        | memory modules 2-23                    |
| ATA hard drive compartment        | overheating vi                         |
| removing 2-10, 2-11               | power fluctuations 2-4                 |
| removing cables,                  | power supply 2-30                      |
| illustrated 2-10                  | proper cooling 2-4                     |
| removing, illustrated 2-11        | ventilation clearances vi              |
| replacing 2-11                    | CD-ROM drive                           |
| Automatic Server Recovery See     | cable routing, illustrated 2-18        |
| ASR                               | CD-ROM drive, part number 1-5          |
|                                   | CE Mark-compliant power                |
| В                                 | supply <i>See</i> power supply         |
|                                   | chassis, part number 1-3               |
| battery                           | clamps, part number 1-3                |
| function of 2-31                  | Compaq authorized resellers,           |
| handling, warning 2-31, 2-33      | telephone numbers vii                  |
| part number 1-6                   | Compaq Insight Manager,                |
| removing, illustrated 2-32, 2-33  | described 3-2                          |
| replacing 2-31, 2-33              | Compaq website, telephone              |
|                                   | numbers vii                            |

work area recommendations 2-2

| compartment                                 | event log                                |
|---------------------------------------------|------------------------------------------|
| ATA hard drive                              | described 3-3                            |
| removing 2-10                               | viewing 3-3                              |
| replacing 2-11                              | exclamation point symbol 2-3             |
| hard drive, part number 1-3                 | expansion board guide                    |
| SCSI hard drive, removing 2-12              | part number 1-3                          |
| component-level repairs, warning vi,<br>2-4 | removing 2-28 removing, illustrated 2-28 |
| cooling, caution 2-4                        | replacing 2-28                           |
| country kit, part number 1-6                | expansion board knockout, part           |
| country kit, part number 1 0                | number 1-3                               |
| n                                           | expansion slot                           |
| D                                           | locations 2-26                           |
| data transfer rate                          | locations, illustrated 2-26              |
| 32-Bit Dual Channel Ultra ATA               | rocations, mastrated 2 20                |
| 100 Adapter 5-8                             | E                                        |
| 32-Bit Dual Channel Wide                    | F                                        |
| Ultra2 SCSI Adapter 5-7                     | fan                                      |
| diskette drive 5-3                          | part number 1-5                          |
| hard drive 5-5, 5-6                         | removing 2-17                            |
| Diagnostics                                 | removing, illustrated 2-17               |
| accessing 3-2                               | replacing 2-17                           |
| described 3-2                               | floppy drive <i>See</i> diskette drive   |
| locating 2-1, 3-2                           | front bezel                              |
| overview 3-2                                | part number 1-3                          |
| diskette drive                              | removing 2-5                             |
| access times 5-3                            | illustrated 2-5                          |
| cable assembly, part                        | warning 2-5, 2-8                         |
| number 1-6                                  | replacing 2-5                            |
| cable routing, illustrated 2-18             | •                                        |
| part number 1-5                             | G                                        |
| drive tray                                  | u                                        |
| part number 1-3                             | grounding                                |
| removing 2-9                                | caution vi                               |
| removing, illustrated 2-9                   | techniques 2-2                           |
| replacing 2-9                               | grounding plug, warning vi               |
| drivers, installing 3-3                     |                                          |
|                                             | Н                                        |
| E                                           |                                          |
|                                             | hard drive                               |
| electric shock                              | compartment, part number 1-3             |
| symbol 2-3                                  | part number 1-5                          |
| warning v, vi, 2-3, 2-30                    | removing 2-14                            |
| electrostatic discharge See ESD             | removing, illustrated 2-14               |
| enhanced keyboard See keyboard              | replacing 2-14                           |
| equipment damage, warning vi                | hardware kit, part number 1-3            |
| ESD (electrostatic discharge)               | hazard symbol 2-3                        |
| caution 2-4, 2-21, 2-23, 2-29,              | hazardous conditions, symbols on         |
| 2-31, 2-33                                  | equipment 2-3                            |
| packaging 2-2                               | hazardous energy circuits                |
| preventing 2-2                              | symbol 2-3                               |
| sensitive parts 2-2                         | warning 2-3                              |
| storing 2-2                                 | hazardous energy levels, warning vi      |
| tool recommendations 2-2                    | heatsink fan assembly, part              |
| transporting products 2-2                   | number 1-6                               |

| help                                     | processor fan, unplugging from                      |
|------------------------------------------|-----------------------------------------------------|
| additional sources vii                   | system board, 2-21                                  |
| Compaq authorized resellers,             | processor with heatsink,                            |
| telephone numbers vii                    | removing 2-22                                       |
| Compaq website vii                       | rear panel, connectors 4-4                          |
| technical support, telephone             | reserved processor switch,                          |
| numbers vii                              | location and default settings                       |
| hood panel, part number 1-3              | (SW1) 4-7                                           |
| hot surface, warning 2-3, 2-4, 2-6,      | SCSI hard drive compartment                         |
| 2-21                                     | removing 2-13                                       |
|                                          | removing cables 2-12                                |
| 1                                        | Server Feature Board                                |
| TDE GD DOLLL' G GD DOLL                  | components (ProLiant                                |
| IDE CD-ROM drive See CD-ROM              | ML330 server) 4-6                                   |
| drive                                    | components (ProLiant                                |
| IDE ribbon cable assembly, part          | ML330e server) 4-5                                  |
| number 1-6                               | removing 2-27                                       |
| illustrations                            | switch settings (SW1) 4-9                           |
| access panel, removing 2-6               | SMIC (ProLiant ML330 server),                       |
| ATA (ProLiant ML330e server),            | routing 2-19                                        |
| cable routing 2-20                       | SMIC (ProLiant ML330e server),                      |
| ATA hard drive compartment removing 2-11 | routing 2-19<br>storage device drive bay            |
| removing cables 2-10                     | descriptions 2-7                                    |
| battery, removing 2-32, 2-33             | locations 2-7                                       |
| bezel blank, removing 2-8                | system board                                        |
| diskette drive, cable                    | components 4-2                                      |
| routing 2-18                             | removing 2-29                                       |
| drive tray, removing 2-9                 | system components, exploded                         |
| expansion board guide,                   | view 1-4                                            |
| removing 2-28                            | system configuration switch,                        |
| expansion slot, locations 2-26           | location and default settings                       |
| fan, removing 2-17                       | (SW2) 4-8                                           |
| front bezel, removing 2-5                | system status, power button                         |
| hard drive, removing 2-14                | LEDs 4-11                                           |
| IDE CD-ROM drive, cable                  | voltage regulator switch,                           |
| routing 2-18                             | location 4-10                                       |
| Integrated Wide Ultra2 SCSI              | IML (Integrated Management Log),                    |
| (ProLiant ML330 server),                 | described vii                                       |
| cable routing 2-20                       | Inspect Utility                                     |
| LEDs, removing 2-16                      | accessing 3-2                                       |
| mechanical parts, exploded               | described 3-2                                       |
| view 1-2                                 | Integrated Management                               |
| memory module 2-25<br>removing 2-25      | Log See IML                                         |
| socket locations 2-24                    | Integrated Wide Ultra2 SCSI (ProLiant ML330 server) |
| network controller LEDs 4-12             | cable routing, illustrated 2-20                     |
| power supply, removing 2-30              | IRQ conflict, resolving 3-4                         |
| power switch cable,                      | ing commet, resolving 3-4                           |
| disconnecting 2-15                       | 1                                                   |
| power switch, removing 2-16              | J                                                   |
|                                          | jumper settings, obtaining 3-4                      |
|                                          |                                                     |

| K                                    | Р                                                   |
|--------------------------------------|-----------------------------------------------------|
| keyboard, part number 1-6            | panel access, part number 1-3                       |
| kits                                 | part numbers                                        |
| country 1-6                          | access panel 1-3                                    |
| hardware 1-3                         | ATA cable assembly 1-6                              |
| plastics, miscellaneous 1-3          | battery 1-6                                         |
| power cable 1-6                      | cable clips 1-3                                     |
| return 1-6                           | CD-ROM drive 1-5                                    |
| signal cable 1-6                     | chassis 1-3                                         |
|                                      | clamps 1-3                                          |
| L                                    | country kit 1-6                                     |
|                                      | diskette drive 1-5                                  |
| labels, symbols on equipment 2-3     | cable assembly 1-6                                  |
| LEDs                                 | drive tray 1-3                                      |
| described 4-11                       | expansion board                                     |
| network controller status 4-11       | guide 1-3                                           |
| removing 2-16                        | knockout 1-3                                        |
| removing, illustrated 2-16           | fan 1-5                                             |
| replacing 2-16                       | front bezel door 1-3                                |
| system status 4-11                   | hard drive 1-5                                      |
|                                      | hardware kit 1-3                                    |
| M                                    | heatsink fan assembly 1-6                           |
|                                      | hood panel 1-3                                      |
| maintenance and service guide, part  | IDE ribbon cable assembly 1-6                       |
| number 1-6                           | keyboard 1-6                                        |
| mechanical parts                     | maintenance and service                             |
| exploded view, illustrated 1-2       | guide 1-6                                           |
| spare parts list 1-3                 | memory 1-5                                          |
| memory                               | miscellaneous plastics kit 1-3                      |
| part number 1-5                      | panel access 1-3                                    |
| size 5-3                             | plastics kit, miscellaneous 1-3                     |
| specifications 5-3<br>speed 5-3      | power button 1-6                                    |
| type 5-3                             | power extension cable 1.6                           |
| memory module <i>See also</i> memory | power extension cable 1-6<br>power shield cable 1-6 |
| caution 2-23                         | power sincid cable 1-0<br>power supply 1-5          |
| described 2-23                       | processor 1-6                                       |
| identified 2-25                      | processor with heatsink 1-6                         |
| removing 2-25                        | removable media bezel                               |
| removing, illustrated 2-25           | blank 1-3                                           |
| replacing 2-25                       | return kit 1-6                                      |
| socket locations, illustrated 2-24   | rubber bumpers 1-3                                  |
| miscellaneous plastics kit, part     | Server Feature Board 1-5                            |
| number 1-3                           | Server Management Information                       |
|                                      | Cable (SMIC) 1-6                                    |
| N                                    | signal cable kit 1-6                                |
| N .                                  | system board 1-5                                    |
| network controller LEDs,             | Ultra2 SCSI cable 1-6                               |
| illustrated 4-12                     | parts                                               |
|                                      | handling 2-2                                        |
| 0                                    | storing 2-2                                         |
|                                      | transporting 2-2                                    |
| operating temperature, hard          | PCI boards, configuring                             |
| drive 5-5, 5-6                       | automatically 3-4                                   |
| overheating, caution vi              | •                                                   |

| personal injury, warning v, vi, 2-3, | resource conflict, resolving 3-4    |
|--------------------------------------|-------------------------------------|
| 2-4, 2-6, 2-21                       | return kit, part number 1-6         |
| physical configuration, hard         | RJ-45 receptacle, warning 2-3       |
| drive 5-5, 5-6                       | ROM Based Setup Utility See         |
| plastics kit, miscellaneous 1-3      | RBSU                                |
| power button, part number 1-6        | ROMPaq Utility                      |
| power cable kit, part number 1-6     | described 3-4                       |
| power cords, disconnecting,          | running 3-4                         |
| warning 2-4                          | rubber bumpers, part number 1-3     |
| power extension cable, part          |                                     |
| number 1-6                           | S                                   |
| power fluctuations, caution 2-4      |                                     |
| power shield cable, part number 1-6  | safety information, documentation v |
| power source, warning 2-3            | screwdriver symbol 2-3              |
| power supply                         | SCSI hard drive                     |
| caution 2-30                         | compartment                         |
| part number 1-5                      | removing 2-12, 2-13                 |
| removing 2-30                        | compartment, replacing 2-13         |
| removing, illustrated 2-30           | removing cables,                    |
| replacing 2-30                       | illustrated 2-12                    |
| power switch                         | removing compartment,               |
| removing 2-15                        | illustrated 2-13                    |
| removing, illustrated 2-16           | seek time, hard drive 5-5, 5-6      |
| replacing 2-16                       | Server Feature Board                |
| power switch cable                   | part number 1-5                     |
| disconnecting, illustrated 2-15      | removing 2-27                       |
| powering down, server 2-4            | removing, illustrated 2-27          |
| preparing for service procedure 2-4  | replacing 2-27                      |
| processor fan See also fan           | switch settings (SW1) 4-9           |
| unplugging from system board,        | illustrated 4-9                     |
| illustrated 2-21                     | Server Feature Board components     |
| processor switch settings (SW1) 4-7  | ProLiant ML330 Server 4-6           |
| processor with heatsink              | ProLiant ML330 server,              |
| part number 1-6                      | illustrated 4-6                     |
| removing 2-21                        | ProLiant ML330e Server 4-5          |
| removing, illustrated 2-22           | ProLiant ML330e server,             |
| replacing 2-22                       | illustrated 4-5                     |
| processor, part number 1-6           | Server Management Information       |
| processor, pare name or 1 o          | Cable See SMIC                      |
| В                                    | server specifications 5-1           |
| R                                    | signal cable kit, part number 1-6   |
| RBSU (ROM Based Setup                | SmartStart Diskette Builder         |
| Utility) 2-32, 2-33                  | described 3-4                       |
| described 3-4                        | running 3-4                         |
| rear panel connectors 4-4            | SmartStart, described 3-3           |
| illustrated 4-4                      | SMIC (Server Management             |
| removable media bezel blank, part    | Information Cable)                  |
| number 1-3                           | (ProLiant ML330 server)             |
| repairs, warning vi, 2-4             | routing, illustrated 2-19           |
| reserved processor switch            | (ProLiant ML330e server)            |
| location and default settings        | routing, illustrated 2-19           |
| (SW1), illustrated 4-7               | part number 1-6                     |
| (5 W 1), inustrated 4-7              | Part number 1-0                     |

| specifications              | Wide Ultra2 SCSI                     |
|-----------------------------|--------------------------------------|
| CD-ROM drive                | data transfer method 5-7             |
| access times 5-4            | drives supported 5-7                 |
| capacity 5-4                | maximum transfer rate 5-7            |
| data transfer rate 5-4      | protocol 5-7                         |
| dimensions 5-4              | SCSI termination 5-7                 |
| laser parameters 5-5        | storage device                       |
| operating conditions 5-5    | drive bay locations,                 |
| rotational speed 5-4        | illustrated 2-7                      |
| startup time 5-4            | maximum supported 2-7                |
| stop time 5-4               | Survey Utility                       |
| weight 5-4                  | described 3-2                        |
| diskette drive              | installing 3-2                       |
| access times 5-3            | switch settings, obtaining 3-4       |
| data transfer rate 5-3      | switch, power                        |
| height 5-3                  | removing 2-15                        |
| number supported 5-3        | replacing 2-16                       |
| read/write heads 5-3        | switches, described 4-7              |
| size 5-3                    | symbols                              |
| hard drives                 | in text v                            |
| capacity 5-5, 5-6           | on equipment 2-3                     |
| data transfer rate 5-5, 5-6 | system board                         |
| interface type 5-5, 5-6     | components, illustrated 4-2          |
| physical configuration 5-5, | part number 1-5                      |
| 5-6                         | removing 2-29                        |
| seek time 5-5, 5-6          | removing, illustrated 2-29           |
| temperature 5-5, 5-6        | replacing 2-29                       |
| memory                      | system board components 4-2          |
| size 5-3                    | system components                    |
| speed 5-3                   | exploded view, illustrated 1-4       |
| type 5-3                    | spare parts list 1-5, 1-6            |
| NIC 5-7                     | system configuration switch settings |
| compatibility 5-7           | (SW2) 4-8                            |
| compliance 5-7              | illustrated 4-8                      |
| connector 5-7               | system status LEDs 4-11              |
| data transfer method 5-7    | system status power button LEDs,     |
| I/O address and             | illustrated 4-11                     |
| interrupt 5-7               | Т                                    |
| network transfer rate 5-7   | tables                               |
| system unit<br>depth 5-2    | 1.44-MB Diskette Drive               |
| height 5-2                  | Specifications 5-3                   |
| power supply output 5-2     | ATA Hard Drive (ProLiant             |
| temperature operating       | ML330e Server)                       |
| range 5-2                   | Specifications 5-5                   |
| voltage input 5-2           | Diagnostics Tools 3-2                |
| weight 5-2                  | Diskette Drive Cable and IDE         |
| width 5-2                   | CD-ROM Drive Cable                   |
| Ultra ATA 100 controller    | Routing 2-18                         |
| data transfer method 5-8    | Expansion Slots 2-26                 |
| drives supported 5-8        | IDE CD-ROM                           |
| maximum transfer rate 5-8   | Specifications 5-4                   |
| protocol 5-8                | Integrated 10/100 Wake on LAN        |
| Protocor o                  | NIC Specifications 5-7               |

| Ultra ATA 100 controller data transfer method 5-8 maximum transfer rate 5-8 Ultra2 SCSI cable, part number 1-6 utilities ADU (Array Diagnostics Utility) 3-3 locating 2-1  Wide Oltra2 SCSI data transfer method 5-7 maximum transfer rate 5-7 protocol 5-7 SCSI termination 5-7 work area recommendations 2-2 wrist strap, using 2-2 | Integrated Single-Channel Wide Ultra2 SCSI Controller Specifications 5-7 Integrated Ultra ATA 100 Controller Specifications 5-8 Mechanical Spare Parts List 1-3 Memory Module Socket Locations 2-24 Memory Specifications 5-3 Network Controller LEDs 4-12 Rear Panel Connectors 4-4 Reserved Processor Switch Settings (SW1) 4-7 Server Feature Board Components (ProLiant ML330 Server) 4-6 Server Feature Board Components (ProLiant ML330e Server) 4-5 Server Feature Board Switch Settings (SW1) 4-9 Storage Device Drive Bay Descriptions 2-7 System Board Components 4-3 System Components Spare Parts List 1-5 System Configuration Switch Settings 4-8 System Status LEDs 4-11 System Unit Specifications 5-2 Wide Ultra2 SCSI Hard Drive (ProLiant ML330 Server) Specifications 5-6 technical support, telephone numbers vii technician notes, warning vi, 2-4 telephone numbers Compaq authorized resellers vii technical support vii telephone symbol 2-3 tools required for service procedures 2-1 type recommended 2-2 | ASR (Automatic Server Recovery) 3-4 BIOS Setup 2-32, 2-33 BIOS Setup utility 3-3 Compaq Insight Manager 3-2 IML (Integrated Management Log) 3-3 Inspect 3-2 described 3-2 RBSU (ROM Based Setup Utility) 2-32, 2-33, 3-4 RBSU (ROM Based Setup Utility), running 3-4 ROMPaq 3-4 SmartStart Diskette Builder 3-4 SmartStart, described 3-3 Survey Utility 3-2  V  ventilation clearances, caution vi voltage regulator switch 4-10 location, illustrated 4-10 W  warnings access panel, removing 2-6, 2-9 battery handling 2-31, 2-33 component-level repairs vi, 2-4 defined v electric shock v, vi, 2-3, 2-30 equipment damage vi front bezel, removing 2-5, 2-8 grounding plug vi hazardous energy levels vi heavy weight 2-3 hot surface 2-3, 2-4, 2-6, 2-21 improper repairs vi, 2-4 personal injury v, vi, 2-3, 2-4, 2-6, 2-21 power cords, disconnecting 2-4 power sources 2-3 RJ-45 receptacle 2-3 technician notes vi, 2-4 warranty, voiding vi weight 1, 10-23 CCI |
|----------------------------------------------------------------------------------------------------|----------------------------------------------------------------------------------------------------|----------------------------------------------------------------------------------------------------|
| data transfer method 5-8 maximum transfer rate 5-7 maximum transfer rate 5-8 Ultra2 SCSI cable, part number 1-6 utilities ADU (Array Diagnostics Utility) 3-3  maximum transfer rate 5-7 protocol 5-7 SCSI termination 5-7 work area recommendations 2-2 wrist strap, using 2-2                                                       | U                                                                                                    | weight, warning 2-3                                                                                                    |
| data transfer method 5-8 maximum transfer rate 5-7 maximum transfer rate 5-8 Ultra2 SCSI cable, part number 1-6 utilities ADU (Array Diagnostics Utility) 3-3  maximum transfer rate 5-7 protocol 5-7 SCSI termination 5-7 work area recommendations 2-2 wrist strap, using 2-2                                                       | Ultra ATA 100 controller                                                                                                    |                                                                                                    |
| Ultra2 SCSI cable, part number 1-6 utilities ADU (Array Diagnostics Utility) 3-3  SCSI termination 5-7 work area recommendations 2-2 wrist strap, using 2-2                                                                                                    |                                                                                                    |                                                                                                    |
| utilities work area recommendations 2-2 ADU (Array Diagnostics wrist strap, using 2-2 Utility) 3-3                                                                                                    | maximum transfer rate 5-8                                                                                                    |                                                                                                    |
| ADU (Array Diagnostics wrist strap, using 2-2 Utility) 3-3                                                                                                    | <u> </u>                                                                                                    |                                                                                                    |
| Utility) 3-3                                                                                                    |                                                                                                    |                                                                                                    |
|                                                                                                    |                                                                                                    | wrist strap, using 2-2                                                                                                    |
|                                                                                                    |                                                                                                    |                                                                                                    |